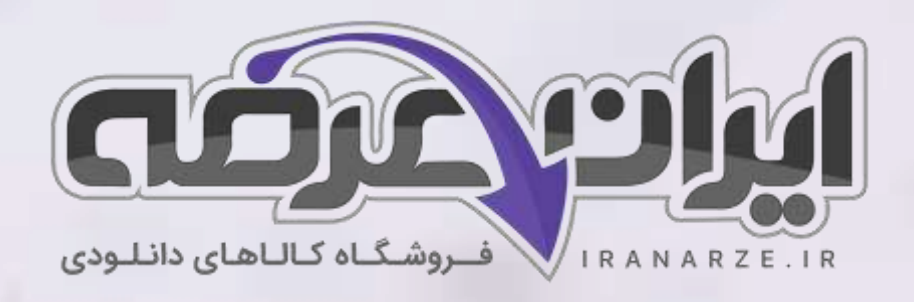

**جزوه خالصه کتاب مونتاژ و** 

**دمونتاژ قطعات اس ام دی و مستند سازی** 

**پایه یازدهم دوره متوسطه )کد 211276(** 

**تالیف مهر ۱۴۰۲** 

# **توضیحات:**

- **هنرآمو️ز برق )الکترونیک الکتروتکنیک مکاترونیک(** 
	- **ویژه آ️زمون آمو️زش و پرورش** 
		- **خالصه شده در 22 صفحه**

• **حیطه تخصصی** 

[برای دانلود رایگان جدیدترین سواالت استخدامی هنرآموز برق، اینجا بزنید](https://iranarze.ir/test-resources-education/195-amozesh-parvaresh.html)

برای دانلود رایگان مرجع این [جزوه، کتاب مونتاژ و دمونتاژ قطعات اس ام دی و مستندسازی یازدهم اینجا](https://iranarze.ir/wp-content/uploads/2023/06/%D9%85%D9%88%D9%86%D8%AA%D8%A7%DA%98-%D9%88-%D8%AF%D9%85%D9%88%D9%86%D8%AA%D8%A7%DA%98-%D9%82%D8%B7%D8%B9%D8%A7%D8%AA-%D8%A7%D8%B3-%D8%A7%D9%85-%D8%AF%DB%8C-%D9%88-%D9%85%D8%B3%D8%AA%D9%86%D8%AF-%D8%B3%D8%A7%D8%B2%DB%8C.pdf) بزنید

» انتشار یا استفاده غیر تجاری از این فایل، بدون حذف لوگوی ایران عرضه، **مجا️ز** می باشد «

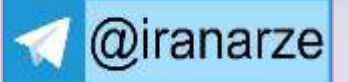

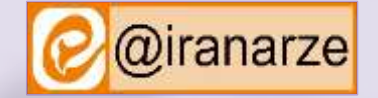

733

**iranarze.ir**

# **کار با ابزار و دستگاه های SMD**

قابليت نصب سطحي و كوچك بودن ابعاد، دو ويژگي مهم برای قطعات SMD هستند. كوچك بودن قطعه به معني به حداقل رسيدن ابعاد كل مدار است. امروزه نياز به كوچك كردن مدار در ساخت بسياری از وسيله های الكترونيكي مانند تلفن همراه، تبلت، لبتاپ، ماشين حساب، و دوربين های ويدئويي وجود دارد و عامل مهمي در گسترش فناوری SMT در صنعت ساخت وسا يل الكترونيكي به شمار مي آيد. هر چه ابعاد برد مدار چاپي كوچكتر و طول نوارهای مسي روی برد مدار چاپي كوتاه تر باشد، ظرفيت خازني بين مسيرها كاهش مي يابد.

# **معرفی ابزارهای مورد نیاز برای دمونتاژ و مونتاژقطعات SMD**

# **هویه هوا ی گرم مخصوص قطعات SMD**

هويه هوای گرم ( Heater) از ابزار و دستگاه های SMD است كه برای لحيم كاری در هنگام نصب (مونتاژ) و پياده سازی (دمونتاژ) قطعات نصب سطحي ( SMD) به كار ميرود. در يک هويه هوای گرم (هيتر)، هوای گرم به وسيله دستگاه كمپرسور هوا (توليد فشار هوا)، به صورت فشرده توليد ميشود. اين هوا پس از برخورد با رشته (المنت) گرم كننده كه روی دسته قرار دارد گرم ميشود و باد گرم از نازل (خروجي) خارج ميشود.

### **هویه SMD**

اين هويه با توجه به اينكه برای مونتاژ و دمونتاژ بردهای SMT به كار مي رود نسبت به هويه های معمولي نياز به توليد درجه حرارت باالتری دارد. نوک اين هويه ها نيز نسبت به نوع معمولي نازكتر و تيزتر است.

هويه های SMD انواع مختلف دارد. اين هويه ها اكثرا SMD به صورت پنسي نيز وجود دارد. اين هويه ها برای برداشتن قطعات دو پايه و موارد خاص ديگر به كار مي رود. هويه های SMD انواع مختلف دارد. اين هويه ها اكثرا با هيترهای هوای گرم ارائه ميشود. نوع ديگری هويه SMD به صورت پنسي (Clip Forceps) نيز وجود دارد. اين هويه ها برای برداشتن قطعات دو پا يه و موارد خاص ديگر به كار ميرود.

# **1\_ مواد مورد نیاز برای لحیم کاری**

### **روغن لحیم یا خمیر فالکس )**Flux**)**

خمير فالكس يك روغن مخصوص برای كار با هيتر های صنعتي است. اين روغن مخصوص، فرايند مونتاژ و دمونتاژ قطعات SMD را سرعت ميبخشد و آسان مي كند. عملكرد اين خمير مشابه عملكرد روغن لحيم در لحيم كاری های معمولي است.

نكته: ماده فلاكس يا روغن لحيم SMD به صورت مايع نيزوجود دارد. اين ماده در موارد خاص به كار ميرود. براي هر يک از انواع فلاكس ها، دستورالعمل كاربرد در ارتباط با ميزان مصرف، نوع كار و محل استفاده تنظيم شده است.

#### **)Clip Forceps(پنس**

برای برداشتن قطعات SMD از ابزاری به نام پنس استفاده مي شود. برخي از پنسها با توجه به ابعاد قطعات دارای ابعاد ظريف و نوک تيزتر هستند. با توجه به محل مونتاژ يا دمونتاژ، ميتوانيم از پنس سركج يا سرصاف استفاده كنيم.

### **دستگاه وکیوم )Vaccum( )مکش یا ایجاد خال(**

برای برداشتن آی سي ها يا قطعات ديگر كه امكان برداشتن آنها با پنس وجود ندارد، از وكيوم يا ابزار توليد خلأ استفاده مي شود. اين وسيله، هوای بين قطعه و سر لاستيكي ابزار را ميمكد و خأل توليد ميكند. اين خأل باعث چسبيدن قطعه به دستگاه وكيوم ميشود. دستگاه وكيوم را در اصطالح عمومي وكيوم مي نامند.

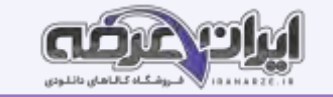

### **سیم الکی**

اگر هنگام دمونتاژ، برد صدمه ببيند و قطعي در مسير به وجود بيايد، بايد مدار را دوباره سيم كشي و تعمير باين اين اين منظور ميتوانيم سيم لاكي به كار ببريم. جنس اين

سيمها از مس بوده و دارای پوشش لاكي است. پوشش لاكي سيم مانع ايجاد هرگونه اتصالي با ساير قسمتهای مدار چاپي ميشود.

#### **سیم لحیم**

سيم لحيم براي ترميم لحيم پايه قطعات، در مونتاژ و دمونتاژ به كار مي رود. براي برد هاي SMT از سيم لحيم هاي نازكتر استفاده مي شود. زيرا حجم قلع مورد نياز هر پايه

بسياركم است.

### **استاندارد مقاومت های SMD**

١- مقاومت های نصب سطحي در ابعاد استاندارد شده مختلف ساخته مي شوند. هر استاندارد را با كد مخصوص چهار رقمي نشان مي دهند. در اين كد، دو رقم اول طول مقاومت بر حسب صدم اينچ يا ميلي متر و دو رقم بعدی پهنای قطعه را مشخص مي كند.

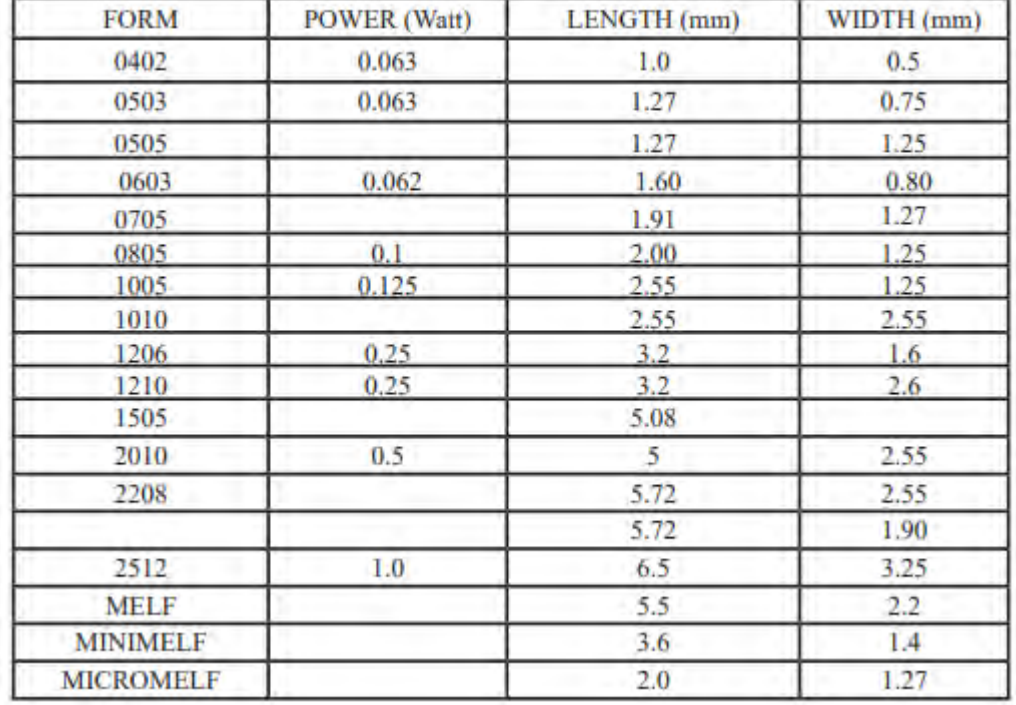

# جدول 1\_۱ مقاومت هاي SMD

مقاومت SMD به صورت تراشهای ساخته ميشود كه دو انتهای آن از داخل پايه مسطح متصل ميشود. معموال اليه خارجي مقاومت SMD را قلع اندود ميكنند تا تراشه برای

نصب آماده باشد.

از قطعات ديگری كه از نظر شكل و ابعاد شبيه مقاومت SMD است و در مدارهای SMD زياد ديده مي شود، قطعات اتصال كوتاه كننده مقاومت صفر اهمي است مقاومت اين قطعات صفر بوده و در عمل مقاومتي در مسير جريان ايجاد نمي كند. اين اتصال كوتاه كننده ها براي ايجاد پل بين دو مسير مسي در برد مدار چاپي مورد استفاده قرار ميگيرند. روی قطعه اتصال كوتاه كننده های صفر اهمي ممكن است عالمتي نباشد يا عدد 000 برروی آنها نوشته شده باشد.

**رنگ مقاومت های SMD**: رنگ اين مقاومتها استاندارد شده و به رنگهای مشكي و آبي و سبز ساخته ميشود. رنگ مشكي خطای ۵ درصد و رنگ آبي و سبز خطای ۱ درصد را

مشخص مي كند.

#### **روش خواندن مقدار مقاومت های SMD**

توجه به فناوری ساخت و مقدار توان، مقاومت های SMD متنوع بوده و در ابعاد گوناگوني ساخته مي شود.

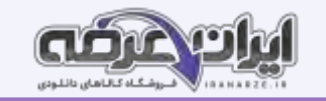

با توجه به ابعاد مقاومت SMD مقدار مقاومت آن را به دو روش مستقيم و كدگذاری شده درج مي كنند.

**مستقیم**

در روش مستقيم مقدار اهمي مقاومت روی آن نوشته مي شود.

**کدگذاری** 

به علت كوچك شدن ابعاد قطعه مقدار آن را به كد تبديل و كد را روی قطعه حك مي كنند. كدگذاری با سه روش به شرح زير صورت ميگيرد:

الف) نوارهای رنگی

ب) كدگذاری عددی

**- روش سه رقمی:** مانند مقاومتهای معمولي، دو رقم اول، ارقام اصلي مقادير مقاومت است و به تعداد رقم سوم در مقابل دو رقم اول، صفر ميگذار يم. مثال ۱

$$
\Upsilon \circ \Upsilon = \Upsilon \circ \circ \circ \circ = \Upsilon \circ K\Omega \qquad \qquad \Upsilon \circ \circ = \Upsilon \circ \Omega \qquad \qquad \Delta \mathcal{S} \mathcal{S} = \Delta \mathcal{S} \times \Upsilon \circ ^{\mathcal{S}} = \Delta \mathcal{S} \; M\Omega
$$

**- روش چهاررقمی**: مانند مقاومتهای معمولي، سه رقم اول، ارقام اصلي مقادير مقاومت است و به تعداد رقم چهارم در مقابل سه رقم اول صفر قرار ميدهيم.

oثال ٢

$$
\Upsilon \circ \circ \Upsilon = \Upsilon \circ \circ \circ = \Upsilon K \Omega
$$
  $\Upsilon \Upsilon \circ \circ = \Upsilon \Upsilon \circ \Omega$   $\Upsilon \vee \Delta \Upsilon = \Upsilon \vee \Delta \times \Upsilon \circ \Upsilon = \Upsilon \vee \Delta K \Omega$ 

– **عدد و حرف**: اين روش به دو صورت " دوعدد و يک حرف" و " دوعدد و دو حرف" استفاده ميشود. در اين روش حرف اول ضريب (تعداد صفر) و حرف دوم مقدار خطا را

نشان ميدهد.

```
ج) روش خواندن مقدار مقاومت با كدگذاری خاص
```
**استانداردهای حاکم بر سایر قطعات**

برای ساير قطعات SMD مانند خازن SMD، سلف، ترانزيستور و ديود نيز استانداردهايي وجود دارد كه در ادامه به شرح آن مي پردازيم.

**استاندارد حاکم بر خازن های SMD:** 

خازن برای ذخيره انرژی به صورت الكتروستاتيك در مدارات استفاده مي شود. اين قطعه را با حرف C نمايش داده و واحد آن فاراد F است. نماد شماتيكي خازن به صورت زير است.

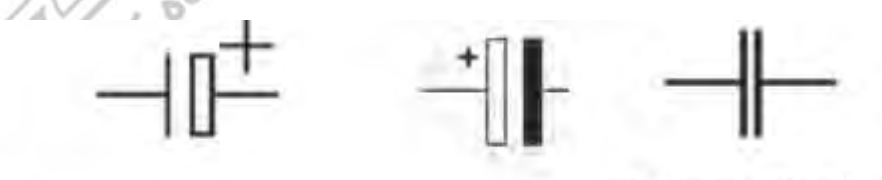

# الف) خازن بدون فطب

ب) خازنهای دارای قطب

خازن های تانتاليوم SMD خالف خازن های سراميكي دارای قطب مثبت و منفي هستند. رنگ خازن تانتاليوم SMD زرد است و قطب مثبت آن را با يك خط يا عالمت + مشخص مي كنند.

# **خواندن مقدار خازن های SMD**

خواندن مقدار خازن های SMD مانند خازن های سراميكي معمولي است. دو رقم اول نماينده دو رقم اول مقدار خازن و رقم سوم ضريب توان ده خازن يا تعداد صفرها است. در اين روش مقدار خازن برحسب پيكوفاراد به دست مي آيد. مثال:

$$
\text{for } \mathfrak{f} = \text{for } \mathfrak{p} \text{ is a } \mathfrak{p} \text{ is } \mathfrak{p} \text{ is } \mathfrak{p} \text
$$

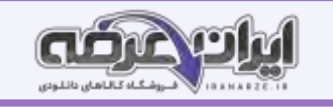

**استاندارد سلف )سیم پیچ( های SMD**: خاصيت القايي سيم پيچ را با حرف L نشان ميدهند. در نقشه ها، سلف با عاليم شكل زير مشاهده ميشود:

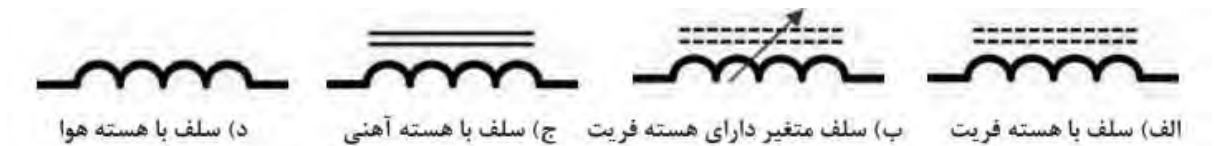

#### **ا[ست](https://iranarze.ir/test-resources-education/195-amozesh-parvaresh.html)اندارد دیودهای SMD**

الف) ديود معمولي

ديود را با حرف D نمايش مي دهند. ديود انواع مختلفي دارد كه از مهمترين آنها مي توان به ديود زنر، مادون قرمز و ديود نوراني اشاره كرد. ديود معمولي برای يكسو سازی جريان و ولتاژ، ديود های زنر برای تثبيت ولتاژ و ديود های نوراني برای توليد نور به كار مي رود.

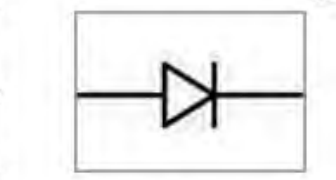

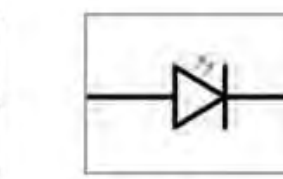

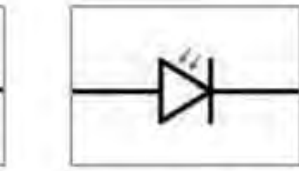

ج) ديود گيرنده مادون قرمز

د) ديود زنر

ديود های SMD معمولي مانند مقاومت به رنگ سياه بوده ولي اندازه آنها نسبت به مقاومت بزرگتر است.

ب) دیود نورانی

برخي ديودها از نظرشكل ظاهری شبيه به ترانزيستور و آيسي هستند. يافتن پايه های آند و كاتد اين ديودها با مولتي متر امكان پذير است. **شست وشوی برد**

# قبل از هر مرحله مونتاژ و يا دمونتاژ قطعات بايد برد مدار چاپي تميز و از وجود هرگونه گرد و خبار و گرد براي اين کار به مواد و ابزارهايي مانند اسپری خشک، فرچه نرم قلممو يا برس مويي نرم و پمپ باد نياز داريم. براي تميز كردن برد بايد ابتدا برد را توسط فرچه نرم يا پمپ باد ازگرد و غبار پاک كنيم. سپس برد را به وسيله اسپري خشك شستوشو دهيم.در نهايت با فرچه نرم تمام قسمتها را به طور كامل سرويس كنيد.

# **پیاده سازی قطعات SMD**

### **پیاده سازی دمونتاژ قطعات** SMD**( مقاومت، سلف و خازن(**

برای پياده سازی انواع قطعات SMD ،ابتدا بايد ميزان دما و ميزان شدت وزش هوای خروجي دستگاه هويه هوای گرم را با توجه به استانداردهای تعريف شده برای قطعه تنظيم كنيم. ميزان دما با توجه به جنس برد و نوع قطعه تعيين مي شود. برای كارهای معمولي دمای بين ۳۰۰ تا ۴۰۰ درجه مناسب است. ميزان خروجي هوای گرم نيز بايد در حدی تنظيم شود كه قطعات از روی برد به اطراف پرتاب نشوند. پس از تنظيم دستگاه، قبل از شروع كار محدوده كار روی برد را با استفاده از فرچه تميز كنيد و با مايع مناسب و استاندارد شستوشو دهيد تا هرگونه گرد و غبار اضافي از روی برد پاک شود. سپس مقداری خمير فالكس روی پايه های قطعه اضافه كنيد تا دمونتاژ آسانتر شود.

جدا كردن مقاومت، سلف و خازنهایSMD از روی برد فيبر مدار چاپي: چون اين قطعات تنها دو پايه دارند، جداسازی آنها به كمك هيتر از روی برد فيبر مدار چاپي به آسانی صورت ميگيرد. برای برداشتن اين قطعات بايد يايه ها را به طور متناوب حرارت دهيم. ، پس از حرارت دادن يک پايه به مدت كوتاه، به پايه ديگر حرارت ميدهيم. حرارت دادن به پايه ها را تا ذوب شدن لحيم هر دو پايه ادامه ميدهيم. هنگام دمونتاژ اين قطعات بايد دقت كنيد كه ميزان هوا ي ن اي ن اي اي ن سورت قطعه است. در غير اين صورت قطعه به اطراف پرتاب ميشود. به خازن های الكتروليت نبايد حرارت زياد داد، زيرا سبب انفجار آنها ميشود.

# **دمونتاژ انواع آ ی سی ها**

### **آی سی های خرچنگی )مربعی پایه دار ـ چهار طرفه(**

تعداد پايه های اين نوع آی سی ها بسيار زياد است و از چهار طرف آيسي خارج ميشود، به همين دليل به آن، آی سي خرچنگي مي گويند و هنگام كار با اين آی سي ها بايد خيلي دقيق عمل شود. با توجه به استانداردهای تعريف شده، درجه حرارت هيتر را روی دمای ۴۰۰ تا ۵۰۰ تا 4 تا با با 4 تنظيم كنيد.

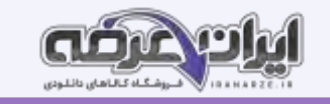

پس از تنظيم هيتر و تميزكردن محدوده كار، پايه های آی سی را به خمير فلاكس آغشته كنيد. سپس پايه های آی سی را به ً طور كامال يكنواخت حرارت دهيد، پس از مدتي با مشاهده حالت جدا شدن آی سي، مي توانيد آن را با پنس يا وكيوم جدا كنيد. دقت كنيد ينس با پايه های آی سي برخورد نكند. آی سي را از دو نقطه از دو انتهای قطری آن با پنس بگيريد و آن را برداريد. در صورتي كه نتوانيد آی سي را با پنس برداريد، بايد از دستگاه وكيوم استفاده كنيد.

### **برداشتن کانکتورهای SMD با پوشش پالستیکی**

برخي از قطعات اتصال دهنده ها (كانكتورها) داراي پوشش پلاستيكي هستند، براي جداكردن ين كانكتورها ميتوانيد با توجه به نوع پايه هاي كانكتور به طور مستقيم به يايه ها حرارت دهيد. درصورت عدم امكان حرارت مستقيم ميتوانيد از زير برد حرارت دهيد و قطعه را برداريد. روش ديگر، قرار داري شه خيس روی قطعه و حرارت دادن آن است. روش اصلي و ايمن براي برداشتن اين نوع قطعات استفاده از هيتر مادون قرمز ميباشد كه تنها قلع را ذوب ميكند و به قسمتهاي پلاستيكي آسيبي نمي رساند.

### **استفاده از سشوار صنعتی برای دمونتاژ قطعات**

سشوارهای صنعتي از نظر ظاهر شبيه سشوار هايي است كه برای خشك كردن مو به كار مي رود. اين سشوارها مي توانند حرارت و هوای بيشتری توليد كنند و توان بيشتری دارند. به همين دليل براي دمونتاژ قطعاتي كه با هيتر به سختي جدا مي شوند از سشوار صنعتي استفاده مي كنند هيتر صنعتي را سشوار صنعتي نيز مي نامند.

### **هیتر های صنعتی**

برای جدا كردن قطعات حساس SMD مانند آی سي های كارت گرافيك در لپتاپ ها يا قطعاتي كه روی بردهای چند اليه قرار گرفته اند نياز به دقت بسيار باال برای دمونتاژ دارند. برای دمونتاژ اين قطعات از هيترهای صنعتي استفاده مي شود.

### **دوربین مدار بسته**

اين دوربين برای نشان دادن قطعه مورد نظر به كار مي رود با استفاده از دوربين مداربسته ميتوانيد مكان دقيق پايه های قطعات را روی برد مدار چاپي ببينيد. همچنين هنگام مونتاژ توسط اين دستگاه نيز ميتوان با دقت خيلي زياد چگونگي قرار گرفتن قطعه ها و اتصال های آنها را مورد بررسي قرار داد.

**لیزر**: برای نشان دادن و تمركز دستگاه روی قطعه مورد نظر برای دمونتاژ به كار مي رود.

**هیتر**: قسمت حرارتي برای دمونتاژ قطعات و ذوب لحيم ها به كار ميرود.

**وکیوم**: برای برداشتن قطعه دمونتاژ شده از روی برد مورد استفاده قرار مي گيرد.

# **هیترهای مادون قرمز )IR )**

اين هيترها با تابش اشعه مادون قرمز، قلع پايه ها را ذوب ميكنند. هيترهای مادون قرمز برای جداسازی قطعات خاص مانند آی سی های  $\rm BGA$  و يا  $\rm BGY$  به كار ميرود.

# **پودمان 2**

**دمونتاژ قطعات SMD**

# **نصب قطعات SMD**

### **لحیم کاری قطعات SMD با استفاده از هویه**

در اين روش ابتدا سطوح مورد نظر را به فلاكس يا روغن لحيم آغشته مي كنند. سپس لايه اي از قلع، يا خمير قلع روي آن ميگذارند. سپس قطعه را در محل مربوطه قرار مي دهند در انتها به وسيله هويه مخصوص SMD و لحيم يا خمير لحيم پايه ها را قلع اندود مي كنند. محل قرا گرفتن پايه هاي قطعات بايد يكنواخت و بدون اتصال به يكديگر باشد و حالت برجسته و براق پيدا كند. در روش ديگر اجرا، محل قرار گرفتن قطعات روی برد مدار چاپي را هم قلع اندود مي كنند سپس قطعه را روی برد مي گذارند و عمل لحيم كاری را انجام مي دهند.

### **لحیم کاری با استفاده از خمیر لحیم و هویه هوای گرم**

در اين روش به جای قلع مفتولي از خمير قلع و به جای هويه از هويه هوای گرم استفاده مي شود خمير لحيم از قلع و مايع روغن لحيم فلاكس است كه با گرم كردن (خلاصه شده توسط ايران عرضه)آن مايع روغن لحيم فلاكس تبخير شده و قلع باقي مي ماند در واقع روغن لحيم سطح كار را تميز و عمليات لحيم كاري را آسان مي كند. **مراحل اجرا ی لحیم کاری با هویه هوای گرم** 

برای لحيم كاری با روش هويه هوای گرم بايد ابتدا سطح برد را به وسيله مواد پاک كننده تميز كنيد، سپس لايه ای نازک از خمير لحيم روی تمامی پدها قرار دهيد. ضخامت اين لايه بايد در حدی باشد كه بتوانيد سطح PCB و پدها را ببينيد. اين مرحله را اندودكردن برد با خمير لحيم مي نامند.

**نکته ایمنی**: خمير لحيم يك ماده سمي است، مراقب باشيد كه اي ن خمير با پوست شما تماس پيدا نكند. در صورت تماس احتمالي و ناخواسته بالفاصله محل آلوده شده را با آب و صابون بشو ييد. بعد از اتمام كار حتما دست و صورت خود را كامال شست وشو دهيد.

بعد ازمرحله تميزكاری و اضافه كردن خمير لحيم قطعه را به كمك پنس در مكان خود به گونه ای قراردهيد بر به بر روی پد مخصوص خود قرارگيرد. قطعه را بايد نگه داريد تا دراثر جريان هوای گرم جابه جا نشود، توجه داشته باشيد كه پنس مارست و هوادهي اي اي بسيار مايد از پنسي استفاده كنيد كه دستگيره غير فلزی داشته باشد.

نازل هويه را در فاصله ۸ سانتيمتري از قطعه به مدت ۲۰ تا ۴۰ ثانيه نگه داريد تا هوادهي انجام شود. در اثر هواي گرم خمير كاملا ذوب ميشود. پس از اطمينان از اينكه قطعه دقيقا در محل خود قرار دارد، نازل را به تدريج دور كنيد. قطعه را آنقدر نگه داريد تا محل اتصال های لحيم كاری شده، خنك و محكم شود.

پس از اتمام لحيم كاري محل هاي اتصال را بازرسي كنيد. در اين بازبيني لازم است تمام پدها با دقت بررسي شود. پايه ما بايد محكم لحيم شده باشد و نبايد قلع اضافي سبب اتصال دو پايه به هم شود. درصورت وجود قلع اضافي به كمك قلع كش و فتيله لحيم قلع اضافي را برداريد.

# **دستگاه های مونتاژ تمام خودکار )اتوماتیک(**

در اين روش تمام فرايند مونتاژ به صورت خودكار توسط ماشين انجام ميشود. در اين فرايند فايل مدار طراحي شده با نرمافزارهای روی كامپيوتر دستگاه تمام اتوماتيک بارگذاری ميشود، برد مدار چاپي نيز با توجه به راهنمای استفاده از دستگاه در محل مخصوص قرار ميگيرد. قطعات كه قسمت عمده آن نوع SMD است از طريق درگاه های تغذيه قطعه روی دستگاه قرار ميگيرند. قطعات معمولا روی لايه های مقوا يا كاغذ به شكل نواری نصب شده و به صورت حلقه (رول) بسته بندی شده اند. اين رولها در محل های مخصوص روی دستگاه قرار ميگيرد. برد مدار چاپي كه روی يک نقاله قرار گرفته است وارد قسمت پرينتر خمير لحيم ميشود. دستگاه ابتدا خمير لحيم را در محل های مسی مدار، چاپ ميكند سپس برد روی نقاله حركت كرده و وارد قسمت قطعه گذاری ) pick and place )ميشود. در اين قسمت قطعات SMD به وسيله ربات از روی نوارهای قطعات برداشته ميشود و در محل صحيح خود قرار ميگيرد و پس از نصب كامل قطعات، نقاله برد را به سمت كوره نصيره در كوره خمير لحيم ذوب شده و عمل لحيمكاری صورت ميگيرد و پس از اتمام كار برد به آرامي به بيرون هدايت ميشود.

### **کارگاه های مونتاژ نیمه اتوماتیک**

در اين كارگاه ها قسمت اعظم فرايند عمليات به صورت دستي اما با كمك برخي ماشين آلات صورت مي گيرد معمولا بردهای تورا بي كارگاه ها دارای تركيبي از قطعات SMD و TH هستند.

مراحل مونتاژ يك مدار الكترونيكي در كارگاه های نيمه اتوماتيك به شرح زير است:

\_ اندود كردن برد با خمير لحيم

\_ قطعه گذاری قطعات SMD

\_ ذوب خمير لحيم و لحيمكاری قطعات SMD

\_ مونتاژ دستي قطعات TH

\_ كنترل كيفي يا QC

**ir.iranarze جزوه خالصه مونتاژ و دمونتاژ قطعات اس ام د ی و مستند ساز ی یازدهم 7**

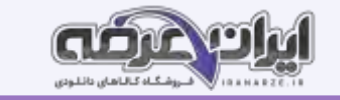

### **مرحله اول اندود کردن برد با خمیر لحیم:**

برای مونتاژ قطعات SMD بايد با خمير لحيم، برد را خمير اندود كنيد. خمير لحيم به رنگ خاكستری است. اين خمير بايد قبل از قطعه گذاری روی تمام پد هايي كه قطعه سوار مي شود قرار گيرد. خمير اندود كردن برد مدار چاپي به دو صورت انجام مي شود.

### **با استفاده از شابلون**

روش شابلون شبيه چاپ سيلك است. در اين روش از يك شابلون فلزی استفاده ميشود. روی شابلون، محل پايه قطعاتي كه بايد مونتاژ شود برش خورده است. با استفاده از دستگاه پرينتر خمير لحيم: در روش پرينتر خمير لحيم از يك دستگاه خودكار براي خمير اندود استفاده مي شود در اين روش نقشه مدار چاپي به پرينتر بارگذاری مي شود و پرينتر خمير لحيم را در محل های مورد نظر قرار مي دهد.

### **Pick And Place خودکار دستگاه**

دستگاه در واقع يک ربات است كه با استفاده از مكش هوا قطعات را بر ميدارد و در جای خود قرار مي دهد. برای راهانیه ايد راهنمای كاربرد دستگاه را با دقت مطالعه كرد و فرايند تنظيمات آن را در طي يك دوره كارآموزی كوتاه مدت فرا گرفت تا برنامه ريزی دستگاه و اجرای تنظيمات اوليه، جايگذاری و محكم كردن برد PCB و قرار دادن رول های قطعات برد در محل خود با دقت و به ترتيب صحيح انجام شود. بعد از انجام تنظيم ها و راهاندازی دستگاه ها شما ميتوانيد با سرعت بسيار بااليي شروع به چيدمان قطعات برد با تعداد توليد آن با تيراژ بسيار نماييد.

**پودمان 3** 

# **دیجیتال و کاربرد آن**

### **کار با دروازه های منطقی**

يک ماشين حساب گوياترين نمونه سامانه ديجيتال است، نمونه های متعدد ديگری از جمله ساعت های ديجيتال، نمايشگر چراغهای راهنمايی و دستگاه های صوتی و تصويری و نوع پيشرفته ديگری مانند رايانه نيز وجود دارند كه با يك منطق كار ميكنند. اين منطق معمولا طبق منطق بولي است كه به طور مشترک در تمام مدارهای ديجيتالي يافت ميشود. در سامانه های ديجيتال، يک يا چند دروازه منطقي ( gate Logical) روی يک يا دو ورودی منطقي عمليات منطقي انجام ميدهند و در نهايت يک خروجي منطقي را توليد ميكنند. گيت های منطقي از مبنای دودويي يا همان اعداد باينری پيروی ميكنند. در منطق الكترونيك، هر سطح منطقي نماينده ولتاژ معيني است كه اين ولتاژ به نوع منطقي كه استفاده ميشود بستگي دارد.

#### **سامانه های آنالوگ و دیجیتال**

به طور كلي همه وسايل الكتريكي و الكترونيكي در قالب سامانه های آنالوگ و ديجيتال يا تلفيقي از آنها ساخته مي شوند.

#### **سامانه آنالوگ:**

سامانه آنالوگ به سامانهای گفته ميشود كه در آن تغييرات سيگنال بهصورت پيوسته است، يعني اطالعات در تمامي لحظات وجود دارد. شكل مو جهايي مانند سينوسي، DC و مثلثي از انواع سيگنال های آنالوگ هستند.

#### **سامانه دیجیتال:**

گروه ديگری از سيگنال ها وجود دارند كه دارای تغييرات پل های و مجزا هستند. به عبارت ديگر ولتاژ آنها بين دو مقدار حداقل و حداكثر تغيير مي كند. به سامانه هايي كه با چنين ولتاژ هايي كار مي كنند سامانه هاي ديجيتال مي گويند. از جمله دستگاه هايي كه با اين سامانه ديجيتالي كار مي كنند مي توان مركز تلفن، ماشين حساب و رايانه را نام برد.

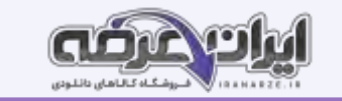

#### **سامانه های اعداد**

سامانه اعداد دهدهي يا اعشاري كه در زندگي روزمره با آن سروكار داريم، براي ماشين هاي محاسبه گر الكترونيكي سامانه مناسبي نيست، زيرا در اين مدارها تفكيك ده حالت از يكديگر ميسر نيست و ميزان اشتباه و خطا را افزايش مي دهد. عناصر نيمه هادي مانند ديود و ترانزيستور اجزايي دو حالت مستند، يعني مي توانند دو حالت هدايت جريان بستن كليد يا حالت قطع جريان باز كردن كليد را داشته باشند. اگر هر وضعيت اين اجزا را معادل عالمت اين ماشي باشي باشي بواي اين ماشين ها، سامانه اعداد دودويي يا باينری Binary است.

سامانه دودويی (Binary) :در سامانه اعداد دودويی، از دو نشانه يا رقم ""« و "" استفاده ميشود. به اين سامانه اعداد در پای شاتر گفته ميشود. شمارش در پايه ۲ نيز مشابه شمارش در پايه ۱۰ است؛ يعني، هر رقم ارزش مكاني متناسب با خود را دارد. به هر يک از ارقام باينري "بيت" گفته ميشود.

**تبدیل اعداد دهدهی به اعداد دودویی معادل آن:** برای تبد يل اعداد دهدهي به اعداد دودويي، از تقسيم های متوالي عدد دهدهي بر 2 استفاده ميكنيم.

### **کد BCD**

بعضي از ماشينهای محاسبه گر الكترونيكي، عمليات رياضي را در كد Binary Coded Decimal) BCD انجام مي دهند.

در كد BCD هر رقم دهدهي را با چهار بيت باينری معادل آن نشان ميدهند. به مثالهای زير توجه كنيد:  $(T)$  $(11)_x \rightarrow (0 \circ 11)_{BCD}$  $(9)_{14} \rightarrow (1001)_{15} \rightarrow (1001)_{BCD}$  $(\Delta)_{1}$  $\rightarrow$  (1°1)<sub>r</sub>  $\rightarrow$  (°1°1)<sub>BCD</sub>

تبديل اعداد دهدهي به معادل BCD آنها از تبديل اعداد دهدهي به معادل باينری آنها به مراتب ساده تر است، زيرا برای اين تبديل، دانستن معادل باينری ارقام صفر تا 9 كفايت مي كند.

توجه داشته باشد كه در اين روش نمايش اعداد، بايد هر رقم دهدهي را با چهار بيت باينری نمايش ده

### **سطوح منطقی صفر و یک**

در مدار های ديجيتالي دو حالت وجود دارد. اين حالت ها را با اصطلاحات مختلفي بيان مي كنند مثال برای نشان دادن حالت روشن و حالت خاموش لامپ، از اصطلاحات مختلفي

استفاده مي شود.

هر يك از اين اصطالحات بيانگر مفهوم خاصي از مدار است، برای مثال ONـOFF روشن و خاموش بودن lowـhigh حداقل و حداكثر ولتاژ اعمال شده به مدار و 0\_1 معرف

بودن و نبودن است. برای بيان مفاهيم و عبارات ديجيتالي، جهت خالصه نويسي بيشتر از صفر و يك استفاده مي شود.

### **دروازه های منطقی پایه**

در دروس تخصصي پايه دهم با انواع گيتهای منطقي مانند NOT و NOT آشنا شده ايد و تعدادی از آی سي های ديجيتالي را به صورت نرم افزاری و سخت افزاری اجرا كرده ايد. به جدول زير توجه كنيد. در اين جدول انواع گيتهای منطقي، جدول صحت، نماد و تابع خروجي آنها آمده است. از اين جدول ميتوانيد در بستن مدارهای مختلف استفاده كنيد.

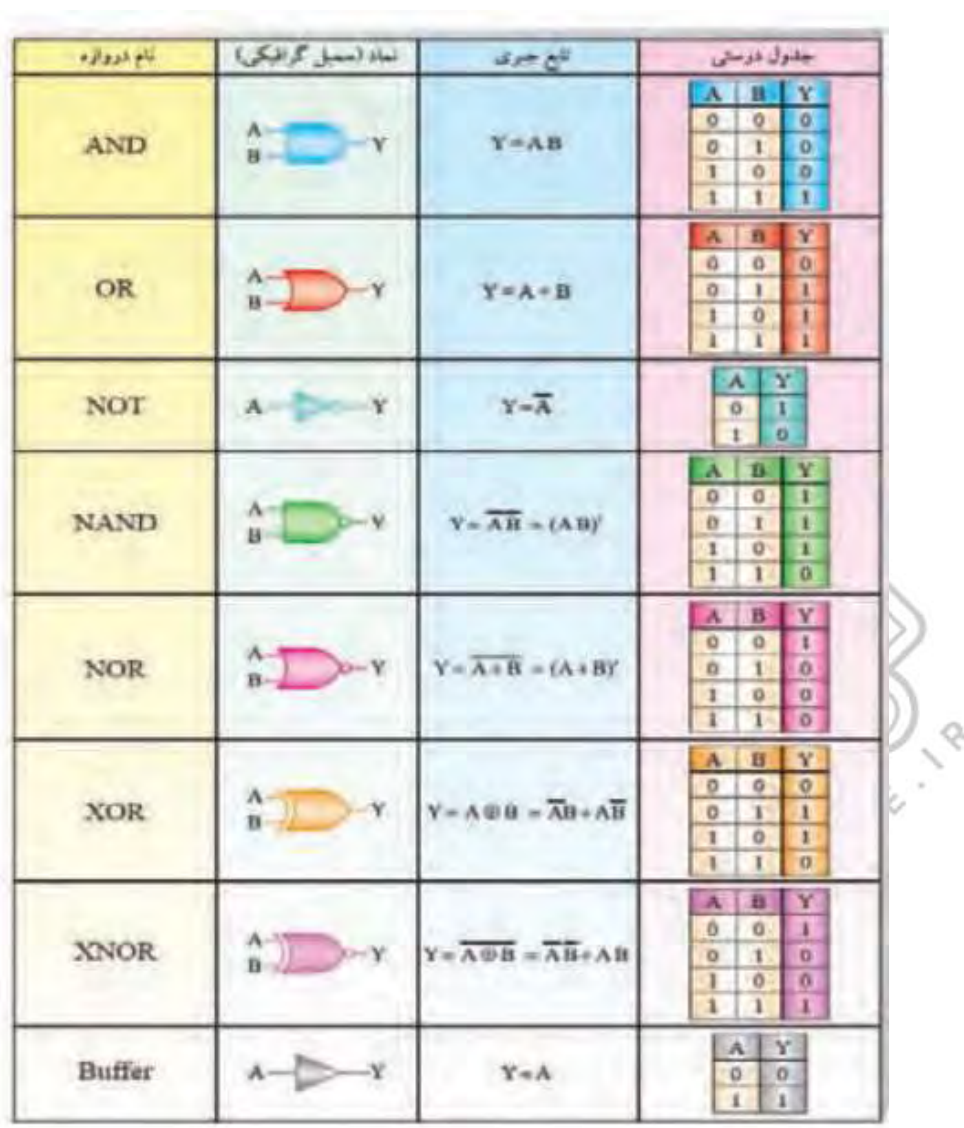

### **دروازه های منطقی ترکیبی**

با تركيب برخي دروازه های منطقي پايه با يكديگر، دروازه های منطقي جديدی ساخته مي شوند كه در مدارهای كاربرد فراواني دارند. اين دروازه ها عبارتاند از: دروازه (تهيه شده توسط سايت ايران عرضه)های منطقی OR، NOR، NAND انحصاری و NOR انحصاری.

:391

### **ب[ررس](https://iranarze.ir/test-resources-education/195-amozesh-parvaresh.html)ی مدار های منطقی**

هدف از آشنايی با دروازههای منطقی آن است كه از آنها در ساخت مدارهای منطقی استفاده شود. برای اينكه با چگونگی به كارگيری اين دروازهها آشنا شويد يک مثال صرفا برای آشنايي با طراحي بيان ميشود.

مثال: مداری را طرح كنيد كه خروجي آن تابع رأی اكثريت يك هيئت داوری سه نفری باشد.

حل: برای رسم مدار منطقي الزم است ابتدا جدول صحت را تشكيل دهيم و سپس بر اساس آن عبارت منطقي را بنويسيم. اگر سه فرد A ،B و C ورودی و Y يا F خروجي باشد،

هرگاه دو يا سه فرد رای داده باشند خروجي بايد يک شود. بنابراين خروجي مدار دارای جدول صحتي به صورت جدول زير و عبارت منطقي به صورت F خواهد بود.

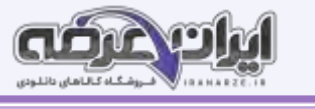

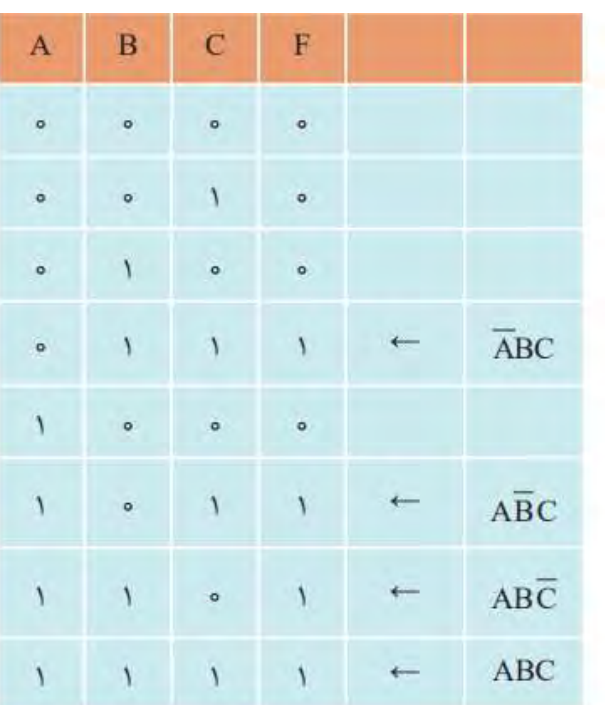

$$
\overline{F} = \overline{ABC} + \overline{ABC} + \overline{ABC} + \overline{ABC}
$$

# **توابع منطقی ) جبر بول( و دیاگرام کارنو**

به كمك پارهای قوانين حاكم، ميتوانيم رابطه 1 كه تابع منطقي است را ساده كنيم تا رابطه 2 به دست آيد. به ياد داشته باشيد كه توابع جبر بول را تنها به اين دليل ساده مي كنيم كه هنگام ساختن مدار از دروازه های منطقي كمتری استفاده شود در غير اين صورت ساده سازی كاربردی ندارد.

$$
Y = \overline{ABC} + \overline{ABC} + \overline{ABC} + \overline{ABC}
$$
 (1)

$$
Y = AC + BC + AB \tag{7}
$$

### **ساده سازی توابع منطقی جبر بول با استفاده از دستگاه Converter Logic نرم افزار**

يكي از دستگاه هايي كه در نرم افزارهاي مختلف از جمله نرم افزار مولتيسيم وجود دارد ابزار Logic Converter است. اين وسيله يک ابزار مناسب جهت برقراري ارتباط بين جدول صحت و تابع است. دستگاه مبدل منطقي Converter Logic در نوا ر ابزار وسايل اندازه گيری قرار دارد. با استفاده از اين وسيله مي توانيد ورودی ها و خروجي را در جدول صحت مشخص كنيد، سپس تابع مربوطه را به دست آوريد. عمل عكس نيز امكان پذير است.

#### **مدارهای کاربردی دیجیتالی**

برای درک عملكرد مدارهای كاربردی نياز به تحليل مدارهايي مانند مدارهای تركيبي و ترتيبي است. در اين مدارها تابع مای خروجي برحسب متغير های ورودی و از روی مدار منطقي داده شده به دست مي آيد. در طراحي هر نوع مدار منطقي، خروجي ها به طور همزمان وابسته به تغييرات متغيرهای ورودی هستند و از اصول طراحي مدارهای تركيبي تبعيت مي كنند.

### **مدارهای ترکیبی**

مدارهای تركيبي، مدارهايي هستند كه خروجي های آن به طور همزمان به ورودى هاى آن وابسته است. مدار تركيبي شامل متغيرهای ورودی، دروازه های منطقي و متغيرهای خروجي است.

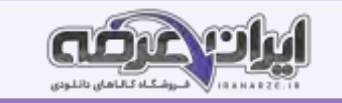

### **اصول طراحی مدارهای ترکیبی**

برای طراحي مدارهای منطقي تركيبي مراحل زير به ترتيب انجام مي شود.

توجه : هدف از بيان اين قسمت، آموزش طراحي مدار ديجيتال نيست، بلكه هدف آشنايي كلي با فرايند و مراحل طراحي است. هنرجويان عالقهمند به طراحي مدارهاي ديجيتالي

ميتوانند به منابع متعددی كه در اين زمينه وجود دارد مراجعه كنند.

\_ تحليل مسئله تعريف شده و تعيين تعداد ورودی و خروجي مورد نياز و در نهايت رسم بلوک دياگرام.

\_ تشكيل جدول صحت و نوشتن تابع منطقي مدار و ساده سازی آن.

**مدارهای جمع کننده** 

### **)Half Adder( H.A ناقص کننده جمع**

جمع دو عدد تک بيتي باينری را ميتوان با مداری به نام جمع كننده ناقص يا به اختصار A.H انجام داد، شكل زير بلوک دياگرام جمع كننده ناقص را نشان ميدهد.

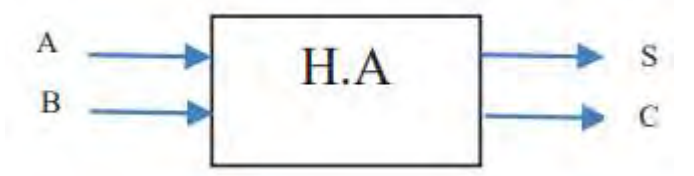

اين مدار دو ورودی )A و B )و دو خروجي )S و C )دارد، خروجي ها مجموع ارقام وروديها هستند. در خروجي، رقم اول حاصل جمع را با S ( SUM )و رقم نقلي را با C )Carry )مشخص ميكنند.

**جمع کننده چهار بیتی** 

برای جمع كردن دو عدد چهار بيتي  $A_{\mathsf{r}}A_{\mathsf{r}}A_{\mathsf{r}}A_{\mathsf{r}}A_{\mathsf{r}}A_{\mathsf{r}}A_{\mathsf{r}}$ و كنيد. كنيد. است استفاده كنيد.  $B_{\mathsf{r}}B_{\mathsf{r}}B_{\mathsf{r}}B_{\mathsf{r}}B_{\mathsf{r}}B_{\mathsf{r}}$ و تراشه ۷۴۸۳ كه يک جمع گر چهار بيتي است استفاده ك

### **مقایسه کننده تک بیتی**

مدار مقايسه گر تک بيتي باينری، در ورودی دو عدد يكرقمي باينری (A و B )را دريافت ميكند و در خروجي حاصل مقايسه را به صورت A>B يا A<B مشخص ميكند.

### **مدارهای رمزگشا ) Decoder )**

در ورودی رمزگشا، كد باينری اعمال ميشود. به ازای هر عدد باينری يكي از خروجي ها در تراز (۰) يا (۱) منطقي قرار ميشا و از اي منطقي قرار گيرد رمزگشا را حالت فعال (١) يا ( High Active) ميگويند. اگر خروجي رمزگشا در تراز (٠) منطقي قرار گيرد حالت فعال (٠) يا ( Low Active) گويند.

# **مدارهای مالتی پلکسر )**Multiplexer**)**

مالتي پلكسر يا Logic Selector Data مدارهايي هستند كه به وسيله خطوط آدرس، اطالعات خطوط ورودی را به يك خط خروجي انتقال مي دهند. هر مالت ي پلكسر با m خط ورودی و يک خط خروجي به N خط آدرس نياز دارد به طوری كه رابطه m=N2 برقرار است.

مالتي پلكسر ها با ورودی های بيشتر به صورت آی سي به بازار عرضه مي شود. آی سي ۲۴۱۵۱ يک مالتي پلكسر ۸ به ۱ با سه خط آدرس دهي است. يكي از كاربردهای مالتي پلكسر مانند رمزگشاها اجرای توابع منطقي است.

### **مدارهای ترتیبی**

خروجي مدارهای منطقي تركيبي، در هر لحظه تابع معيني از ورودی های آنها در همان لحظه است. به عبارت ديگر با تغيير هم زمان ورودی های مدار، خروجي های آن نيز متناسب با ورودى ها تغيير ميكند. مدارهاى تركيبي توانايي نگهدارى و به خاطر سپارى حالت هاى ورودى را ندارند. ماشين هاى حسابگر و سيستم هاى كنترل ديجيتالي، براى نگهدارى اطالعات و استفاده مكرر از آنها نياز به حافظه دارند. مدارهای حافظه را مدارهای ترتيبي مي نامند. اين مدارها قابليت به خاطر سپاری در حافظه نگهداشتن ترتيب

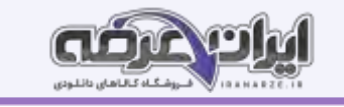

پيامدها را دارند. ممكن است يك مدار ترتيبي بيش از يك ورودی يا خروجي داشته باشد. در اغلب مدارهای ترتيبي زمان تغيير وضعيت يا پذيرش اطلاعات جديد را به كمك يك سيگنال كنترل خاص، كه پالس ساعت ناميده مي شود، تعيين مي كنند.

#### **فلیپ فالپ ها**

فليپ فلاپ ها ساده ترين مدارهای ترتيبي هستند، كه از آنها به منظور سلول حافظه برای ذخيره و نگهداری اطلاعات استفاده مي كنيم. با چند فليپ فلاپ مي توانيم يك رجيستر يا يك شمارنده ساخت. عالوه بر اين، برای تقسيم فركانس، آشكار سازی فاز و نظاير آن بايد از فليپ فالپ ها استفاده كرد.

### $R$  S فليپ فلاپ

مدار فليپ فالپ SR را در شكل زير مشاهده ميكنيد. در اي ن مدار، پالس ساعت (Pulse Clock (به عنوان يك سيگنال فعال ساز عمل ميكند.

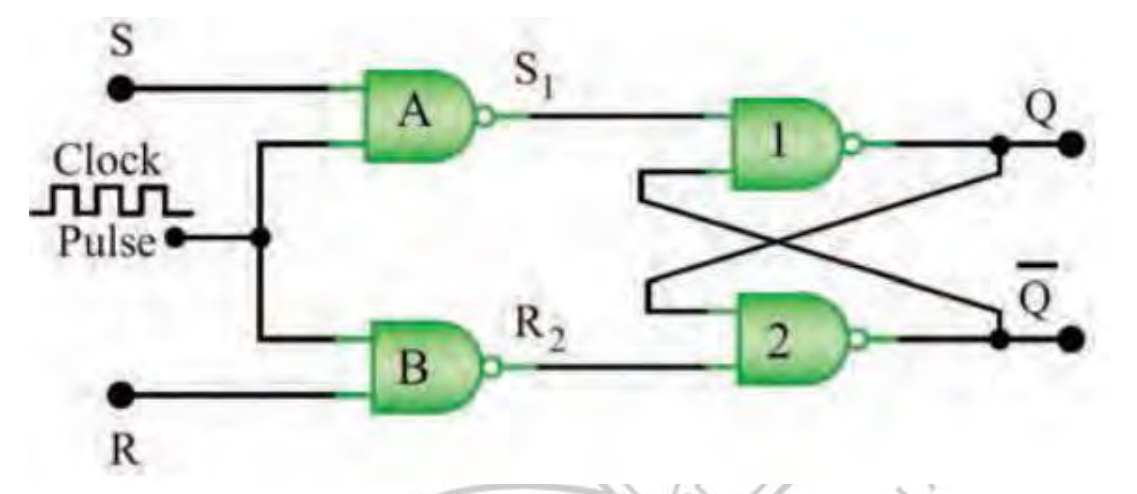

S اول كلمه Set به معني تنظيم كردن، پركردن و R اول كلمه Reset به معني بازگشت به حالت اوليه يا پاک كردن است. **شیفت رجیستر ها )**Registers Shift **)**

شيفت رجيسترها برای ثبت وحفظ اطلاعات باينری به صورت موقتی به كار مي روند. علاوه بر اين، مي توان از آنها برای انتقال اطلاعات نيز استفاده كرد. شيفت رجيسترها به علت كاربرد وسيعي كه در سيستم های ديجيتالي دارند با قابليت های متفاوت و تنوع زياد در بازار يافت مي ش وند.

#### **نکته**

برای نتيجه گيری دقيق از اين آزمايش الزم است كه پس از راه اندازی مدار، ابتدا اطالعات اولين بيت نكته را وارد كنيد با تغيير كليد A سپس كليد C را ابتدا از صفر به يك سپس از يک به صفر تغيير حالت دهيد تا پالس ساعت با لبه بالا رونده عمل كند. در ادامه به همين ترتيب اطلاعات دومين بيت را وارد كنيد و پالس ساعت را فعال نماييد و به همين ترتيب تا پالس چهارم اين روند را ادامه دهيد.

#### **شمارنده ها** )**Counters** )

شمارنده ها مدارهايي هستند كه از تعدادی فليپ فالپ كه به صورت سری به هم متصل شده اند، تشكيل مي شوند و عمال پالس های ورودی به مدار را شمارش مي كنند. عنصر اصلي شمارنده، فليپ فالپ است. شمارنده ها در ساعت های ديجيتالي، كرونومتر، تايمرها در نمايشگر چراغ راهنمايي و كنتور برق ديجيتالي و موارد متعدد ديگر كاربرد دارند.

### **آرایه گیت های قابل برنامه ریزی FPGA**

FPGA يك تراشه IC است كه مي توانيم تابع منطقي مورد نياز طراحي شده را در آن برنامه ريزی كنيم و روابط منطقي بين پايه های ورودی و خروجي را تغيير دهيم. از اين رو به اين تراشه ها آی سي های قابل برنامه ريزی نيز مي گويند. يكي از ويژگي های اين است كه به آساني مي توانيم مدارهای ديجيتالي پيچيده را در آنها پياده سازی كنيم. برای اين منظور، بلوک های مختلف مورد نياز مدارهای منطقي تركيبي را در داخل FPGA پيادهسازی مي كنند در نهايت آيسي با توجه به برنامه، قابل استفاده است. برای مثال مي خواهيم با FPGA چند عدد را جمع كنيم. ابتدا بايد به وسيله گيت های منطقي، يك بلوک جمع كننده طراحي كنيم سپس مي توانيم اين بلوک را در ساير بلوک ها نيز به كار ببريم.

# **پودمان 4**

# **م یکروکنترلرها Microcontrollers**

# **میکروکنترلرها**

ميكروكنترلر يک مدار مجتمع يا چيپ الكترونيكي است كه دارای پردازنده حافظه و تعدادی ورودی و خروجي قابل برنامه ريزی است. ميكروكنترلرها در واقع يک ميكرو كامپيوتر هستند كه از نظر عملكرد تقريبا مشابه يك كامپيوتر كامل ميباشند. ميكروكنترلرها دارای ورودی، پردازش و خروجي هستند كه برای مصارف خاصي برنامه ريزی مي شوند. ميكروكنترلرها در طراحي مدارهای كنترلي استفاده مي شوند. طراحي مدارهای كنترلي كه قبال با صدها مدار مجتمع آنالوگ و ديجيتال به اجرا در مي آمد امروزه با يك ميكروكنترلر ساده قابل انجام است.

# **میکروکنترلر و چگونگی برنامه ریزی آن**

كلمه ميكروكنترلر از دو كلمه ميكرو و كنترلر تشكيل شده است. منظور از ميكرو مي تواند سرعت عمل ميكروكنترلر باشد، زيرا ميكروكنترلر ميتواند دستورهايي را كه به آن مي دهيم با سرعت باال و در حد زمان يك ميكرو ثانيه انجام بدهد.

معني دوم ميكرو شايد كوچكي قطعه باشد، زيرا اين قطعه با ابعادي تا يك ميليونيوم متر كوچك شده است. شايد باوركردني نيست كه در يك تراشه ممكن است بيش از يك ميليون ترانزيستور به كار رفته باشد. معني فارسي ميكروكنترلر را ريزكنترل كنند ناميده اند. ميكروكنترلرها قابل برنامه ريزي هستند، به طوري كه طراح مي تواند با توجه به نياز كاربر آنرا برنامه ريزی كند. به عنوان مثال با اتصال كيبورد و ال سي دی به ميكروكنترلر برنامه ريزی شده، يك ماشين حساب يا قفل رمز ديجيتالي بسازد. ميكروكنترلرها به طور گسترده در توليد سيستم های تك منظوره مانند سيستم های خفاظتي، دزدگير، سيستم های كنترل صنعتي، دستگاه دورنگار فاكس، فركانسمتر، كنترل موتور ربات و ولتمتر DC به كار مي روند.

# **معرفی میکروکنترلر و میکروکامپیوترها**

با وجود اينكه ميكروكنترلر ها ريز كنترلگر ها و ميكرو پروسسورها ريز پردازنده ها را از نظر فني و ساختاری در يك شاخه قرار مي دهند ولي آنها در اجزاء و عملكرد با هم تفاوتهای عمده دارند. در ريز پردازنده ها فقط واحد پردازش به صورت مجزا به صورت يك آی سي IC مدار مجتمع وجود دارد

# **اجزای اصلی میکروکنترلر**

ميكروكنترلرهای امروزی از نظر معماری دارای بخش های مشتركی به شرح زير ه

**حافظه موقتی RAM** :در اين حافظه برنامه و بخشي از داده Data موقت به اجرا در مي آيد و به صورت موقت تا زماني كه ميكروكنترلر به جريان الكتريكي متصل است، ذخيره مي شود.

**حافظه خواندنی ROM** : اين حافظه جهت قرار گرفتن برنامه مورد نياز و داده هايي كه ثابت هستند استفاده مي شود. اين داده ها شامل جدولي از داده های ثابت است كه برای نمايش كاراكتر و شكل های خاص در نمايشگری كه سون سگمنت 7 Seg به ميكروكنترلر اتصال داده شده است به كار مي رود.

**واحد پردازش مرکزی ـ CPU:** به معني پردازشگر است و واحد اصلي و مركزی مغز ميكروكنترلر به حساب مي آيد. پردازشگر از بخش های محاسبه، منطق، رجيستر های اصلي و واحد دريافت و ترجمه كد هاي برنامه تشكيل شده است. هرقدر هماهنگي اين بخش ها با هم بيشتر باشد عمل پردازش سريعتر صورت مي گيرد، اين نوع ميكروكنترلرها را ميكروكنترلر سرعت باال مي نامند.

**ورودی و خروجی دیجیتالی ـ DIGITAL I/O** : اينبخش شامل مجموعه پايه های ورودی و خروجي ميكروكنترلر است، عملكرد اين پايه ها از طريق دستورهای تدوين شده در برنامه نويسي قابل تعريف است. به اين ترتيب مي توانيم به ورودی يا خروجي داده های Data مختلف را اختصاص دهيم و حالت های مختلف را به وجود آوريم. **ساعت ـ Clock** :   در اين بخش يك موج مربعي بهعنوان پالس ساعت توليد ميشود. اين پالس مورد نياز ميكروكنترلر است،كه برای مثال ميتواند به دو صورت زير توليد شود:

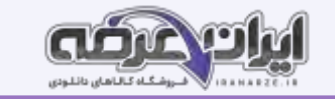

**حالت RC داخلی**: پالس ساعت در داخل تراشه آی سي IC ميكروكنترلر توليد ميشود.

**حالت کریستال خارجی**: با نصب يك كريستال پيزو الكتريك به پايه های ميكروكنترلر پالس ساعت توليد مي شود. در اكثر كاربردها از حالت RC داخلي استفاده مي شود، زيرا ديگر نياز به قطعه خارجي برای اتصال به ميكروكنترلر ندارد.

### **ان[وا](https://iranarze.ir/test-resources-education/195-amozesh-parvaresh.html)ع میکروکنترلر**

پيشرفت فناوری در صنعت الكترونيك، و ارتباط آن با علم ديجيتال، سبب رشد چشمگيری در شكل گيری ساختار انواع خانواده ميكروكنترلرها شده است. كارخانه های مختلف با توجه به نياز، انواع ميكروكنترلرها را توليد مي كنند. محصول توليدي آنها در پروژه هاي صنعتي، دشت مناش و عالقه مندان رواج بيشتري دارد. متداولترين ميكروكنترلرها خانواده های 8051 ، AVR   ،PIC و ARM هستند.

### **خانواده AVR**

اين خانواده از رايجترين و پركاربردترين ميكروكنترلرها است كه در مدل های مختلف با امكانات متنوع ساخته مي شوند و در بازار با قيمت مناسب در دسترس است. **خانواده PIC**

اين خانواده نيز از رايجترين و پركاربردترين ميكروكنترلرها است. ميكروكنترلر PIC در مقايسه با ميكروكنترلر AVR دستورهای كمتری دارد، بنابراين حافظه كمتری را در اختيار ميگيرد. اين امر باعث افزايش سرعت پردازش PIC مي شود. PIC مدل های مختلف و امكانات متنوع دارد و از قيمت مناسبي نيز برخوردار است.

### **خانواده ARM**

اين خانواده فقط در بسته های SMD و در مدل های 8 16، 32، و 64 بيتي ساخته ميشوند. آی سي های 32 بيتي اين خانواده، بيشترين كاربرد را دارند. امروزه ميكروكنترلرهای ARM در بسياری از وسايل مانند كامپيوترهای كوچك، تلفن همراه و تبلت استفاده مي شوند شايد بتوان گفت در آينده اين ميكروكنترلرها نقش پر رنگي را در صنايع و جامعه خواهند داشت. قيمت اين ميكروكنترلرها با توجه به توانايي و امكاناتي كه دارند بسيار پايين است.

# **انتخاب میکروکنترلر مناسب برای یک پروژه مدار الکترونیکی ساده**

هر يك از بخش های مختلف ميكروكنترلر برای كاربردی خاص در نظر گرفته شده است. يك طراح الكترونيك با توجه به نيازی كه در پروژه دارد از بخش های مختلف استفاده مي كند. براي اين منظور كافي است تنظيمات مورد نياز در بخش مورد نظر را در حالت فعال قرار دهد. با انتخاب يك ميكروكنترلر مناسب مي توانيم پروژه هاي الكترونيكي ساده را با صرفه جويي در تعداد آی سي مدارهای ديجيتال اجرا كنيم. مزيت اين روش سرعت باالی مدار و مقرون به صرفه بودن آن است. ميكروكنترلرهای AVR در دسته كوچك )Tiny)، متوسط ) 90 s)، بزرگ ) Mega)و خيلي بزرگ ) XMega )دسته بندی ميشوند. با توجه به مدلهای متداول موجود در

بازار ايران، يک نمونه آيسي از سری Mega به نام ATmega۸ را معرفي مي كنيم. اين ميكروكنترلر در سه نوع بسته بندي وجود دارد. دو مدل آن از نوع SMD و نوع ساده آن با بسته بندی دو رد يفه ) DIP )است.

### **برنامه نویسی در میکروکنترلرها**

ميكروكنترلر يک قطعه قابل برنامه ريزی است. يعنی می توان روش كار را با توجه به نياز برای اين قطعه در قالب يك برنامه تعريف كرد. برای اينكه بتوانيم ايده و روش اجرای كار را برای ميكروكنترلر به گونه ای تعريف كنيم كه بتواند فرايند كار را به طور دقيق اجرا كنير بايد با ميگروكنترلر سخن بگوييم و مراحل اجرای كار را با نوشتن دستورها به ترتيب به ميكروكنترلر معرفي كنيم. نوشتن دستورها با قواعد خاص تعيين شده را برنامه نويسي مي نامند. برای سخن گفتن از طريق متن، حروف و نمادها با ميكروكنترلر نياز به حروف، كلمات و قواعد دستوری خاص داريم كه به آن زبان نوشتاری مي گويند. برای برنامه نويسي ميكروكنترلرها مي توانيم از زبان های اسمبلي، زبان بيسيك يا زبان C استفاده كنيم.

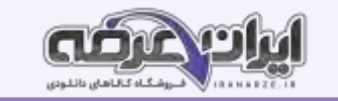

# انواع زبان برنامه نویس*ی*

### **زبان برنامه نویسی اسمبلی**

در اين زبان مجموعه ای از دستورها به صورت كلمات انگليسي مخفف شده هستند و هر دستور در يک خط نوشته ميشود. مثال دستور LD R۳.۵ (بخواتید عدد ۵ ٫ ا در R۳ لود کنید). دستور(LD R۳) مخفف کلمات " Load Register R۳" است و به معنى و مفهوم عدد ۵ در رجيستر R۳ قرار گیرد. مثال دستور ١٥٢\_JZ (JZ\_ ۱۰۲) به مفهوم، "If Zero Then Jump To Line \ ۰۲ " است. يعني اگر نتيجه دستور قبل صفر شده است به خط ۱۰۲ پرش کن. **زبان برنامه نویسی بیسیک Basic** اين زبان برمبنای اصول نوشتاری ساده زبان انگليسي (البته كلمات منطقي) طرح شده است. سادگي آن باعث شده اكثر ان ماده مندان به كار با ميكروكنترلر را به (تنظيم توسط سايت ايران عرضه)خود جلب كند. **زبان برنامه نویسی C** زبان برنامه نويسي C مانند زبان بيسيک از كلمات منطقي انگليسي و همچنين قواعد نوشتاري خاصي پيروي مي كند. به دليل حجم نسبتا كم فايل توليد شده و سرعت مناسب دستوراتی كه ارائه می كند، طرفداران بیشماری در سراسر جهان دارد. امروزه برای انواع میكروكنترلرها از خانواده های مختلف، كامپيوترهای كوچک و بزرگ از زبان C استفاده ميشود. مزيت استفاده از زبان C اين است كه در يک خانواده ميكروكنترلر، بهراحتي ميتوان برنامه دستورهای يک ميكروكنترلر را با كپي كردن به ميكروكنترلر ديگری انتقال داد. برای ساير خانواده های ميكروكنترلر نيز ميتوان با تغيير بعضي از كليد واژه ها از برنامه داخلي آنها استفاده كرد.  **ساختار برنامه نویسی به زبان C** در اين قسمت قصد داريم برنامه نويسي ميكروكنترلر را با زبان C و نرم افزار Codevision انجام دهيم، اين زبان برنامه نويسي كاربرد زيادی دارد كه در آينده با دستورهای آن آشنا خواهيد شد. در زبان برنامه نو يسي دستورات بر سه نوع هستند: دستورهايي كه به آنها دستورهای استاندارد  $\mathbf C$  گفته ميشود.  $\square$  $\Box$  دستورهایی كه توسط فایل های جانبی به نام كتابخانه (Heder فایلها) به برنامه اضافه میشوند مانند فایل (delay.h) كه در بالای برنامه توسط كد دستوری include به برنامه اضافه ميشود.  $\#$ <delay.h

به دستورهايي كه كاربر برنام هنويس، براي اجراي يک عمل در درون برنامه ايجاد مي كند توابع ميگويند.

### **قواعد ساده نوشتاری در زبان برنامه نویسی C**

يک بلوک برنامه يا تابع يا فرايند مربوط به دستورات شرطي با علامت " {" شروع و در انتها با علامت "}" به پايان ميرسد.

برنامه تابع اصلي پس از مجموعه كلمه هاي Void main (void) و علامت "} " قرار ميگيرد.

زبان C به حروف بزرگ و كوچك حساس است. لذا اگر دستور يا متغير حروف كوچك باشد، اگر به اشتباه حتي يكي از حروف بزرگ نوشته شود مفسر روی اي ن كلمه اعالم خطا

مي كند. لذا در نوشتن برنامه حتما به حروف بزرگ و كوچك اختصاص داده شده به عبارات توجه كنيد..

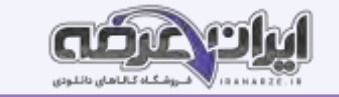

### **مدارهای کاربردی با میکروکنترلر**

يک ميكروكنترلر بدون برنامه ريزي شدن، قابليت كاربردي ندارد، با برنامه ريزي، ميكروكنترلر توانايي كنترل مدارهاي الكترونيكي را پيدا مي كند. در واقع برنامه هر ميكروكنترلر روح و جاني است كه در آن دميده مي شود و آن را پويا و فعال ميكند. برنامه ريزی ميكروكنترلر ر ا با استفاده از يك نرم افزار به نام مترجم Compiler انجام ميدهند. اين برنامه را به وسيله دستگاهي به نام پروگرامر در ميكروكنترلر بارگذاری Program مي كنند. پروگرامر يك واسطه الكترونيكي ارتباطي بين كامپيوتر و ميكروكنترلر است. شما به وسيله ميكروكنترلر مي توانيد مدارهاي كاربردي متفاوتي را در سطح مقدماتي طراحي كنيد و برد مدار چاپي آن را بسازيد. براي توليد مدارهاي پيشرفته، احتياج به سخت افزارهای جانبي بيشتری در كنار ميكروكنترلر است كه درمقاطع تحصيلي بالاتر با كسب دانش بيشتر، توانايي و مهارت الزم را برای طراحي و اجرای پروژه های الكترونيكي پيچيده به دست مي آوريد.

#### **انتخاب میکروکنترلر**

به منظور عملي شدن كنترل مدارهای الكترونيكي با ميكروكنترلر، الزم است كه دستورهای اجرايي را به وسيله نرم افزار AVR Codevision برنامه ريزی كنيم. پس از برنامه ريزی بايد مدار با نرم افزار پروتئوس شبيهسازی شود در صورت صحيح بودن برنامه و عملكرد درست مدار، برنامه را در ميكروكنس به وستگاه پروگرامر بارگذاری می كنيم. بارگذاری برنامه در ميكروكنترلر را اصطالحا پروگرام Program كردن برنامه مي گويند. در اين مبحث با اجرای يك كار عملي به صورت گام به گام با شيوه برنامه ريزی ميكروكنترلر نصب ميكنيد و مورد آزمايش آشنا خواهيد شد؛ سپس ميكروكنترلر را به همراه مدار جانبي آن روی بردبر قرار مي دهيد. در ادامه كار مي توانيد برد فيبر مدار چاپي

آن را بسازيد.

# **پروگرام کردن میکروکنترلر**

اغلب ميكروكنترلر های خانواده AVR به چهار روش قابل برنامه ريزی يا پروگرام شدن هستند. شركت های سازنده ميكروكنترلر، پروگرامرهای مختلفی برای AVR ساخته اند، يكي از رايجترين و ساده ترين نوع آنها مدلي است كه ورودی آن به درگاه پرينتر پورت پارالل رايانه وصل ميشود و خروجي آن به روش ISP واسطه سه سيمه ميكرو را پروگرام مي كند. چنانچه پروگرامرها با استاندارد شركت ATMEL ساخته شوند، با نرمافزار Codvision شناخته مي شوند. بعضي از پروگرامرها نرم افزارهای مخصوص خود را دارند. در هرصورت اگر نرم افزار ها متفاوت باشند قابليت سازگاری با ميكروكنترلرهای مختلف را دارد. معموالً در اين نرم افزار ها عالئم و كليد های مشابه وجود دارد كه امكان پروگرام كردن ميكروكنترلرها را فراهم ميكند.

### **فیوزبیت ها** )**Bits Fuse** )

.<br>فيوزبيت ها، بخش رجيسترى (ثبات Register ) حافظۂ فلش هستند، كه با تغيير آنها (صفر يا يک كردن) امكاناتي را در اختيار كاربر قرار مي دهند. فيوزبيت هاي ميكروكنترلرهای AVR در هر پروژه برای شروع بهكار نياز به تنظيم اوليه دارد.

فيوزبيت ها برای تنظيم های خاصي استفاده مي شوند و با پاک كردن ميكروكنترلر از بين نميروند. لذا تغيير در آنها فقط از طريق پروگرامر امكانپذير است، همچنين برای تنظيم آنها نياز به برنامه نويسي خاص نداريم.

ميكروكنترلرها بسته به نوع قابليتي كه دارند دارای فيوزبيت های متفاوتي هستند. برخي از فيوزبيت ها عبارتند از:

فيوز CKSEL برای انتخاب منبع پالس ساعت pulse clock ميكروكنترلر به صورت داخلي يا به صورت خارجي با كريستال پيزو الكتريك به كار مي رود.

اگر بخواهيم پس از پاک كردن برنامه ميكروكنترلر، حافظه EEPROM آن را داشته باشيم يا حذف كنيم از فيوزبيت EESAVE استفاده ميكنيم.

در صورت برنامه ريزی فيوزبيت BOOTRST آدرس Reset را به ابتدای حافظه Boot انتقال مي دهد. در اين وضعيت برای راه اندازی دوباره ميكروكنترلر نياز به خاموش و روشن كردن تغذيه DC نيست. اين نوع راه اندازی Boot معموالً روال خودكاری از مجموعه ای دستورهايي است كه با روشن كردن يا بازنشاني Reset ميكروكنترلر شروع مي شود. همچنين، عملكرد آن مشابه عملكرد كليد فشاری Reset در رايانه است.

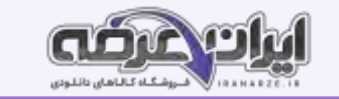

### **مدارهای کاربردی با میکروکنترلر**

وقتي كه قرار است يك پروژه با ميكروكنترلرهای AVR انجام داده شود، بعد از مشخص شدن هدف پروژه و مقرون به صرفه بودن آن بايد مراحل طراحي سخت افزار، طراحي نرمافزار الگوريتم يا فلوچارت برنامه ريزی، برنامه نويسي، شبيه سازی و پياده سازی پروگرام كردن ميكروكنترلر و بستن مدار مورد نظر روی بردبرد انجام شود. ميكروكنترلرها توانايي های شگفت آور ندارند و قدرت پردازش آنها محدود است. اين تراشه ها برای كارهای تخصصي مانند كنترل اسباب بازی ها، دستگاه های پزشكي، ماشين های اداری، موتورها، دستگاه های الكترونيك خانگي و كنترل كننده های از راه دور بهكار ميروند. برای آشنايی بيشتر با عملكرد آنها در اين بخش كارهای عملي ساده با ميكروكنترلر معرفي شده است. با اجرای متمركز و دقيق اين فعاليت ها، شما مي توانيد توانايي و مهارت انجام كار با مدارهای كاربردی ميكروكنترلر را كسب كنيد. در اجرای كارهای عملي سعي شده است، دستورهای برنامه نويسي C متناسب با هر كاربرد ميكروكنترلر شرح داده شود.

### **ارسال اطالعات به خروجی**

اگر بخواهيم همه پايه های يک پورت را روشن و يا خاموش كنيم بايد مقدار داده )Data )را به هر پورت وارد كنيم. هنگامي كه يک پورت هشت پايه به عنوان خروجي تعيين ميشود مي توان اطالعات را به صورت های مختلفي به پورت موردنظر ارسال كرد.

### **ارسال اطالعات به صورت باینری:**

در اين حالت با توجه به اينكه هر پورت داراي هشت پايه است، مي توان ۸ عدد مي ا ۸ عدد يك نوشته شود كه در ايت مي باشد و سا يا ست كم ارزش ترين بيت مربوط به پايه صفر از پورت است،و با ارزشترين بيت مربوط به پايه ۷ از پورت مورد نظر است.

# **ارسال اطالعات به صورت هگزادسیمال:**

در اين حالت عدد مورد نظر به مبنای هگزادسيمال يا شانزده تايي تبديل مي شود هر 8 بيت باينری معادل 2 عدد در مبنای هگزادسيمال است.

### **ارسال اطالعات به صورت دسیمال:**

در اين حالت اطالعات در مقابل پورت ها به صورت دسيمال عدد طبيعي نوشته مي شود.

### **نکته ایمنی**

اتصال صحيح تغذيه 5 ولت ثابت به ميكروكنترلر و 12ولت ثابت را به موتور برقرار كنيد. مراقب باشيد كه اتصال كوتاه بين منابع ولتاژ ايجاد نشود. درصورت چنين رخدادی، احتمال آسيب رسيدن به ميكروكنترلر وجود دارد.

### **متغیرها در زبان C**

يك متغير محدودهای از فضای حافظه است كه با يك نام مشخص مي شود. يك متغير بسته به نوع آن مي تواند حامل يك مقدار عددی باشد. يك متغير ميتواند در محاسبات

شركت كند و يا نتيجه محاسبات را در خود حفظ كند. در كل مي توان گفت كه نتايج بخش های مختلف يك برنامه، در متغير ها ذخيره مي شود.

### **ویژگی های نام متغیر:**

- اولين كاراكتر نام متغير، نمي تواند عدد باشد.

- نام متغير نمي تواند بيشتر از 31 كاراكتر داشته باشد.

- نام متغير تنها تركيبي از حروف a تا z ،A تا Z ،  اعداد و كاراكترها مي تواند باشد.

### **انواع متغیرها از نظر محل تعریف در برنامه**

متغيرها از نظر مكاني كه در برنامه تعريف مي شوند، به دو دسته كلي:

متغيرهای عمومي Global و متغيرهای محلي Local تقسيم ميشوند.

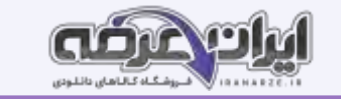

### **- متغیرهای عمومیGlobal :**

متغير هايي كه قبل از تابع main تعريف مي شوند را متغير های عمومي گويند و در تمام نقاط برنامه مي توان به آن دسترسي داشت تعريف يك متغير عمومي در ابتدای برنامه، مقدار مشخصي از حافظه را برای هميشه به آن متغير اختصاص ميدهد.

### **- متغیرهای محلی Local :**

متغيرهای محلي در بدنه توابع تعريف مي شوند و در بيرون از آن تابع، دسترسي به آن ممكن نيست. متغيرهای محلي تنها، در زمان احتياج تعريف شده و در حافظه مي نشينند و بعد از مدتي از حافظه پاک مي شوند.

### **صفحه نمایش کاراکتری LCD**

صفحه نمايش كاراكتری LCD يكي از پركاربردتر ين وسايل خروجي است كه به ميكروكنترلر وصل مي شود و مقدار متغير های ورودی ميكروكنترلر يا پيام ها را برای كاربر نمايش مي دهد. برای اين منظور ميتوان كاراكترهای قابل چاپ را روی آن نمايش داد مشخصه اصلي LCD  های كاراكتری تعداد سطر و ستون آنها است. بلوک دياگرام، برگه اطالعات و شكل ظاهری پايه های يك LCD 2×16 كه دارای 2 سطر و 16 ستون است.

# **واحد مبدل آنالوگ به دیجیتال D/A**

واحد مبدل سيگنال های آنالوگ به ديجيتال مداری الكترونيكي است كه سيگنال های پيوسته آنالوگ را به داده های ديجيتالي تبديل مي كند. تمامي كميت های فيزيكي مانند دما، نور، نيرو، فشار، جابه جايي و حركت آنالوگ هستند. براي پردازش توسط ميكروكنترلر بايد كميت های آنالوگ تبديل به ديجيتال ٠ و ١ شوند. عمل تبديل ولتاژ ورودی آنالوگ به كد ديجيتال متناسب با ولتاژ آنالوگ توسط اين واحد انجام مي شود.

كنترل دمای محيط، كنترل سطح مايع در مخازن مانند كنترل سطح سوخت خودرو، كنترل وزن و فشار با ميكروكنترلر از متداولترين پروژه های كاربردی در صنايع هستند. به همين دليل مداركنترل دمای محيط با حسگر حرارتي 35LM در حد گسترده مورد استفاده قرار مي گيرد. د LM۳۵ يك قطعه حس كننده حرارت همراه با يك مدار الكترونيكي است كه همگي به صورت يك مدار مجتمع ساخته شده اند. اين مدار به صورت يك قطعه سه پايه شبيه يك

.<br>نرانزيستور ساخته مي شود. خروجي اين آيسي IC به صورت خطي است و به ازاي هر درجۀ سانتي گراد دما ١٠ ميلي ولت ولتاژ در اختيار ما قرار مي دهد.

# **نکات مهم برای استفاده از میکروکنترولر**

# **\_ تغذیه میکرو کنترلرها:**

ميكروكنترلرها با توجه به نوع قطعات ترانزيستورهای درون آن با ولتاژهای متفاوتی كار می كنند. ولي معمولاً ولتاژ كار آنها ۵ ولت ثابت DC است ولي مواردی وجود دارد مقدار جريان عبوری در حالت فعال و مصرف كم مشخص شده است. اين مقدار مصرف ارتباطي به مقدار جريان مصرفي قطعات جانبي كه به ميكروكنترلر متصل مي شوند ندارد.

### **فرکانس کار:**

برای كم كردن هزينه و سادگي كار با ميكروكنترلرهای AVR معموالً در داخل آن يك اسيالتور كاليبره شده RC قرار مي دهند. اين اسيالتور با فركانس های 1 ، 2 ، 4 ، 8 مگاهرتز با دقت باال كار مي كند. برای دقت بيشتر مي توان از اسيالتور كريستالي نيز استفاده كرد.

### **حفاظت از ولتاژ باال:**

هنگامي كه از ميكروكنترلر براي فرمان دادن به مدارهاي ولتاژ بالا استفاده مي كنيد، به حفاظت ميكروكنترلر توجه داشته باشيد زيرا ولتاژهاي بالا ميتوانند به ميكروكنترلر آسيب بزنند، يا باعث توقف Reset بي مورد ميكروكنترلر شوند.

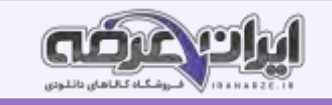

مدار هايي كه در آنها سيم پيچ وجود دارد، در زمان القاء به صورت لحظه اي ولتاژ بسيار بالايي مي كنند، در اين حالت بايد، ارتباط اين ولتاژ با ورودي و خروجي ميكروكنترلر ايزوله شود. همچنين بايد پايه منفي تغذيه از GND ايزوله شود. برای حفاظت ميكروكنترلر روش های مختلفي بهكار مي رود. يك روش پركاربرد و كم هزينه استفاده از قطعه اپتوكوپلر است.

يك LED و يك ترانزيستور بدون هيچ ارتباط الكتريكي و فقط از طريق نور، ترانزيستور را فعال يا غيرفعال مي كند. در مدل ساده آن كه چهار پايه دارد، برای دو وضعيت خاموش (طراحي شده توسط ايران عرضه) و روشن از ميكروكنترلر به خروجي يا از ورودی مدار به ميكروكنترلر استفاده مي شود.

استفاده از اين اپتوكوپلر دارای اين مزيت است كه مي توان حساسيت راه اندازی ترانزيستور را تغيير داد و حتي سيگنال های كوچك آنالوگ را نيز انتقال داد.

مثال به آساني مي توان ولتاژ خروجي يك حسگر Sensor آنالوگ را كه ولتاژ خروجي آن در محدوده بسيار كمي قرار دارد به ميكروكنترلر انتقال داد.

### **[پو](https://iranarze.ir/test-resources-education/195-amozesh-parvaresh.html)دمان 5**

# **مشاوره ، سرویس و خدمات**

در پودمان های قبل آموزشهای الزم جهت مونتاژ و دمونتاژ قطعات SMD به هنرجو داده شده است. هنرجو علاوه بر داشتن دانش فني برای انجام سفارشات پذيرفته شده، نياز به فراگيری چگونگي تهيه مستندات و تكميل نمونه برگ های مربوطه را نيز دارد. در اين فصل تلاش داريم تا هنرجو را با انواع مدارک مورد نياز و فرم های مختلف آشنا كنيم، همچنين طريقه پركردن اين گونه نمون برگ ها را به آنان بياموزيم. اين مستندات رد دستگاه ها، قرارداد های سرويس های می تواند شامل قبض رسيد، فرم گواهي انجام كار، دفترچه راهنمای كاربرد دورهای يا موردی، مدارک مربوط به گارانتي یا وارانتی و خدمات انجام شده باشد. چنانچه هنرجو به امور فنی و كارهای محوله تسلط داشته باشد، اما زعان بخش اداری کاملا بیگانه باشد نمی تواند نتيجه

مطلوب را به دست آورد و كارايي الزم را ارائه دهد.

برای مثال اگر هنرجو پس از انجام كار اطلاع نداشته باشد كه بايد رضايت نامه های لازم را از مشتری دريافت كند و فاكتورهای مربوطه را صادر نمايد، به طور قطع نمی تواند نتيجه مطلوب را از زحمات خود به دست آورد و در بازار كار موفق شود.

### **فهرست وارسی**

نمونه برگ فهرست وارسي )چك ليست List Check ) ابزاری برای جمع بندی، تحليل، تفسير و عملي كردن مسئوليت، وظايف و كارهای محوله به يك فرد در محيط كار است. در واقع منظور نهايي از تهيه فهرست وارسي آن است كه با تهيه فهرستي از كارهاي محوله، بتوانيم آنها را با مديريت زمان و مكان به نحوي اجرا كنيم، تا نتايج كيفي از اجرای كارها حاصل شود و بهره وری و كارايي بالا رود. فهرست وارسي را به نام های چک ليست، سياهه رفتار، فهرست بررسي و فهرست بازبيني نيز مينامند. شما هم مي توانيد يك فهرستي از كارهای روزانه و تحصيلي خود تهيه كنيد، تا نتايج بهتری را بتوانيد در پايان يك روز كاری يا دور ه تحصيلي كسب كنيد.

### **چگونگی تولید یک فهرست وارسی لیست شرح وظایف**

نمونه برگ فهرست وارسي داراي اجزا و عناصر مختلفي است براي توليد يک فهرست وارسي خوب، رعايت سه نكته بايد مورد توجه قرار گرفته و رعايت شود.

- 1\_ عنوان يا موضوع
- 2\_ مشخصات فردی
- 3\_ تاريخ و امكان اجرای كار

فهرست وارسي شامل يك فهرست ليست List برنامه ريزی از فعاليت ها در محيط های كار آموزشي، پژوهشي، اداری و صنعتي است. انجام اين فعاليت ها در شركت های توليدی كالا، محصول توليدی يا تعميری را در نظم كاری خوب نگه ميدارد و مانع بروز مشكلات و خرابی در دستگاه های توليدی مي شود. چك ليست در حقيقت يك راهنمايي كلي، برای بهبود كيفيت كالا است. در شركت های توليدی واحدی به نام خدمات پس از فروش وجود دارد. اين واحد كليه امور پس از فروش كالا را بر عهده دارد. واحد خدمات پس از فروش، به منظور جلب رضايت مشتريان اطالعات مورد نياز را از آنان دريافت مي كند و خدمات و سرويس های مربوطه را با توجه به نوع كاالی خريداری شده ارائه مي دهد.

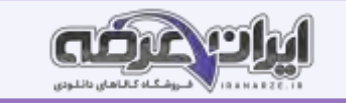

#### **انواع فرم ثبت اطالعات**

واحدهای نمايندگي و خدمات پس از فروش كالا علاوه بر فهرست وارسي شرح وظايف، نمونه برگ مای متفاوتي برای تنظيم مستندات خود تهيه مي كنند، كه اين نمون برگ ها ميتواند شامل فرم های سفارش كالا، قبض رسيد و ثبت خرابي كالا و اعلام آن به واحد خدمات پس از فروش، گواهي انجام كار، برگه گارانتي، وارانتي و فاكتور فروش باشند.

# **سفارش کاال:**

برای توليد يك دستگاه، ابتدا بايد قطعات مورد نياز را پس از انتخاب و تأييد، سفارش دهند.

### **فرم یا قبض رسید تحویل کاال**

هنگام پذيرش كالا يا يک برد معيوب حتما بايد رسيدي بابت آنچه كه مشتري تحويل مي دهد به وي داده شود. اين رسيد مي تواند به صورت دستي يا فرم از قبل طراحي شده باشد. رسيد تحويل كاال در دو نسخه تكميل شده و به مشتری داده مي شود.

**مشخصات مشتری:** 

شامل نام، آدرس، تلفن و احتماال آدرس پست الكترونيكي است. مشتری مي تواند حقيقي يا حقوقي باشد مشتری حقيقي شخص بوده و معموال برای ثبت صحيح مشخصات نام و نام خانوادگي مشتری ثبت مي گردد مشتری حقوقي شامل شركت های خصوصي، ادارات دولتي يا بانك ها است در قبض رسيد نام شركت و نام نماينده شركت درج مي شود.

**مشخصات فنی برد:**

اينكه برد متعلق به چه دستگاهي است را بايد هنگام تحويل برد مشخص كنيم در اين مرحله هر قدر اطلاعات بيشتري از مشتري دريافت كنيم سرعت و كيفيت تعمير برد بالاتر

خواهد رفت.

### **متعلقات تحویل گرفته شده همراه برد:**

هنگام تحويل گرفتن برد معيوب لازم است متعلقات ضميمه برد ثبت شود تا هنگام عودت آن به مشتری مشكلی به وجود نيايد و همچنين عالمت تجاری و مدل دستگاه بايد

نوشته شود.

### **کاربرگ گواهی انجام کار**

فرم گواهي انجام كار تعميرات، تشخيص گارانتي و اخذ رضايتنامه: اين فرم معمولا در شركت های خدماتي و در واحدهای خدمات پس از فروش استفاده می شود. اين فرم

را برگه مأموريت و گواهي انجام كار نيز مي گويند اين اطالعات مي تواند شامل موارد زير باشد:

\_ رفع ايراد مكانيكي يا تعميرات انجام شده روی برد

\_ نصب لوازم جانبي روی برد

\_ آموزش چگونگي كار با دستگاه

**نکته :** 

معمولا دستگاه های مختلف از يک برند، براساس مدل و شماره سريال مي شوند. شماره سريال مي تواند تركيبي از اعداد و حروف باشد. براساس شماره سريال مي توان ثبت و جستوجو يك دستگاه يا برد خاص را انجام داد.

### **فرم درخواست کاال و حواله خروج از انبار**

در بسياری از كارهای تعميراتي نياز به تعويض قطعات معيوب است در شركت عای كار كه توسط فرم درخواست كالا كه توسط تعميركار پر شده است، به تأييد ميرسد و سپس برگه حواله خروج از انبار صادر مي شود.

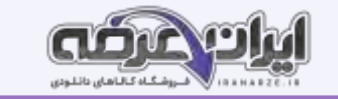

### **کارت گارانتی ضمانت نامه و وارانتی**

كلمات گارانتي و وارانتي عالوه بر شباهت اسمي دارای عملكردی شبيه به هم هستند اما تفاوت بزرگي نيز دارند. برخي از محصوالت به دلخواه فروشنده و توليدكننده دارای گارانتي يا وارانتي و يا هر دوی آنها هستند تا اطمينان مشتری را بيشتر جلب كنند. گارانتي در واقع قولي است كه فروشنده يا توليد كننده به عنوان ضمانت كيفيت كالای توليد شده يا مورد فروش به مشتري مي دهد، تا اگر شرايط خاصي اتفاق افتاد اين قول عملي شود. وقتي شما محصولي را خريداري ميكنيد كه داراي گارانتي است، به اين معني است كه تا زمان مشخصي محصول شما بايستي به درستي كار كند و در صورت خرابي، اصل پول به شما بازگردانده مي شود و يا محصول خراب با يك محصول مشابه نو و سالم جايگزين مي گردد.

#### **نکته**

بسياری از شركت های توليدی معتبر، به منظور جذب مشتری بيشتر برخي از بندها را تغيير مي دهند، نكته يا ناديده مي گيرند و خدمات بيشتری را در زمينه گارانتي ارائه مي دهند. همچنين برخي از محصولات مانند دستگاه كپي داراي گارانتي خاص هستند. مثال دستگاه در قبال يک سال كاركرد يا حداكثر ۱۰۰۰۰ برگ كپي گارانتي مي شود. در مورد خودرو هم اين مسئله صدق مي كند.

#### **ثبت اطالعات در رایانه**

امروزه نرم افزارهای پذيرش مختلفي طراحي و ارائه شده اند تا تمامي اطلاعات مشتری و كالا يا سفارش پذيرش شده پس از ثبت دستي در رايانه ثبت و قابل بررسي و استخراج باشند، زير به اين ترتيب فرايند بررسي سوابق بر اساس نام مشتری، شماره سريال و موارد مشابه آن با صرف زمان كمتری قابل دسترسي است. به اين ترتيب اطلاعات را ميتوان به صورت غيرحضوری از مشتری در يافت و در را يانه ثبت نمود، يا به صورت آنالين و اينترنتي اطالعات را از مشتری در يافت كرد.

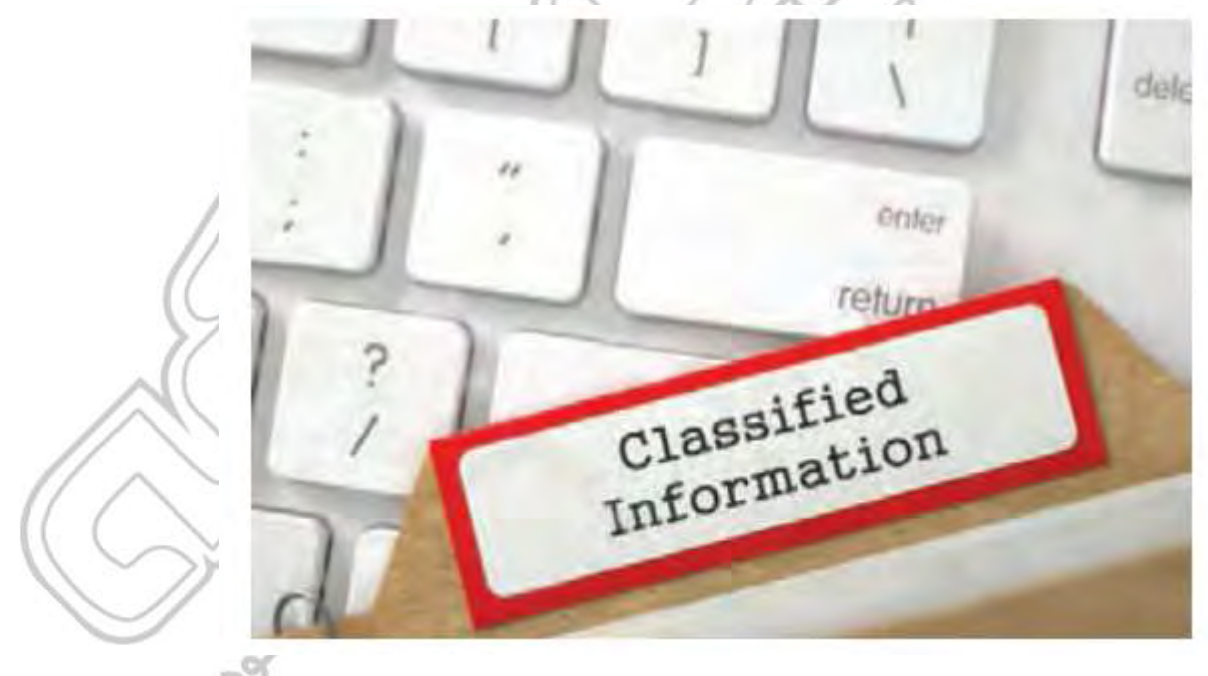

### **چگونگی پر کردن فرم ثبت سفارش PCB اینترنتی**

با توجه به نياز و مورد سفارش، مشتری مشخصات برد سفارشی و تعداد سفارش نوع مي نوم مين و يا دو رو بودن فيبر را انتخاب ميكند. در صورتي كه شماتيك مدار توسط مشتری تهيه شده باشد در بخشي از اين فرم امكان بارگذاری UPLOAD نمودن اين نقشه وجود دارد. در بخش راهنما مي توان حداكثر اندازه فايل مورد قبول و فرمت آن را متذكر شد. در پايان تعداد سفارش مورد نظر مشتری درج مي گردد. پس از اتمام مراحل تكميل فرم، پيامي به صورت پيامك يا ايميل برای مشتری ارسال مي گردد كه از اتمام مراحل سفارش و نحوه قيمت دهي خبر مي دهد. در بعضي از فرم های اينترنتي با توجه به ابعاد و تعداد سفارش امكان قيمت دهي فوری به همان صورت اينترنتي وجود دارد.

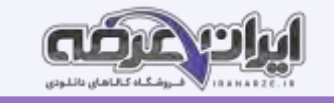

شركتهای معتبر از نرم افزارهای ويژه برای ثبت مشخصات مشتری و ارائه كدپيگيری استفاده می كنند كه اطمينان بيشتری برای مشتری ايجاد می كند. قبل از سفارش ساخت فيبر مدار چاپي بهتر است يك استعلام هزينه طراحي و ساخت فيبر مدار چاپي از شركتهاي مرتبط تهيه كنيد. اين كار را مي توانيد با حضور در محل شركت انجام دهيد. همچنين به صورت غيرحضوری با مكالمه تلفني با سفارش گيرنده شركت يا مراجعه به آدرس وب گاه شركت هزينه سفا رش خود را جويا شويد.

#### **صدور فاکتور**

پس از طي تمام مراحل، جهت اخذ دستمزد كار انجام شده فاكتور تنظيم و صادر مي گردد.

**RANARY** 

در صورتيكه صادر كننده فاكتور به عنوان شخص حقوقي اين كار را انجام مي دهد ملزم به اخذ كد اقتصادي و شناسه ملي از سازمان امور مالياتي كشور است. فاكتور شامل مشخصات ثابتي از صادر كننده فاكتور است كه در كليه فاكتورهای صادر شده مشترک هستند. اين مشخصات شامل نام و آدرس كامل، تلفن، كد اقتصادی، شناسه ملي، كد

# پستي و شماره ثبت است.

صدور فاكتور مي تواند به صورت دستي يا نرم افزاری باشد. فاكتور پس از صدور به مهر شركت ممهور مي شود.

شركت های معتبر معمولا بين يک تا سه ماه پس از تاريخ صدور فاكتور، دستگاه يا برد تعميری را از همان ناحيه كه تعمير شده است گارانتي تعميرات مي كنند. اين موضوع مي تواند در بخشي از فاكتور قيد گردد تا موجب اطمينان خاطر بيشتری برای مشتری شود.

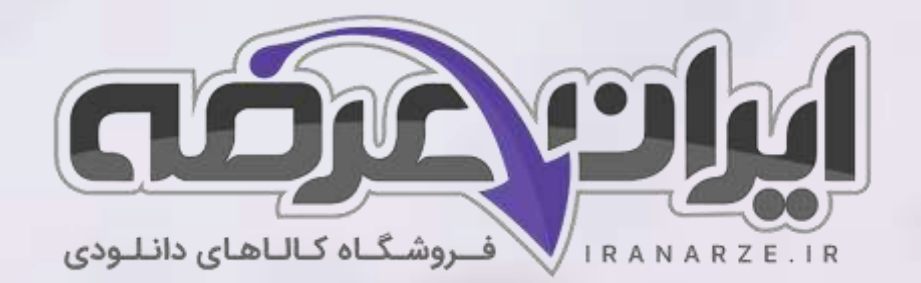

**ایران عرضه مرجع نمونه سواالت آزمون های استخدامی** 

**به همراه پاسخنامه تشریحی** 

**خدمات ایران عرضه:** 

- **ارائه اصل سواالت آ️زمون ها ی استخدامی**
	- **پاسخنامه های تشریحی سواالت**
	- **جزوات و درسنامه های آمو️زشی**

[برای دانلود رایگان جدیدترین سواالت استخدامی هنرآموز برق، اینجا بزنید](https://iranarze.ir/test-resources-education/195-amozesh-parvaresh.html)

•

برای دانلود رایگان مرجع این [جزوه، کتاب مونتاژ و دمونتاژ قطعات اس ام دی و مستندسازی یازدهم اینجا](https://iranarze.ir/wp-content/uploads/2023/06/%D9%85%D9%88%D9%86%D8%AA%D8%A7%DA%98-%D9%88-%D8%AF%D9%85%D9%88%D9%86%D8%AA%D8%A7%DA%98-%D9%82%D8%B7%D8%B9%D8%A7%D8%AA-%D8%A7%D8%B3-%D8%A7%D9%85-%D8%AF%DB%8C-%D9%88-%D9%85%D8%B3%D8%AA%D9%86%D8%AF-%D8%B3%D8%A7%D8%B2%DB%8C.pdf) بزنید

» انتشار یا استفاده غیر تجاری از این فایل، بدون حذف لوگوی ایران عرضه، **مجا️ز** می باشد «

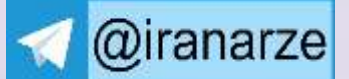

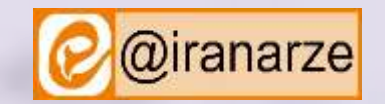

**iranarze.ir**